# **Benq**

**جهاز اإلسقاط الرقمي 610MP الطرازات القابلة للنقل دليل المستخدم**

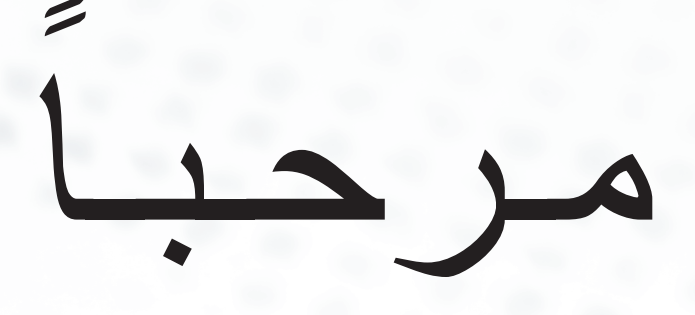

# � **حقوق النشر**

حقوق الطبع والنشر 2006 محفوظة لشركة BenQ. جميع الحقوق محفوظة. ال يجوز إعادة نسخ أي جزء من هذه النشرة أو نقله أو كتابته أو تخزينه في نظام استرجاع أو ترجمته إلى أية لغة أو لغة حاسب، في أي شكل أو بأية وسيلة إلكترونية أو آلية أو مغناطيسية أو ضوئية أو كيميائية أو يدوية أو خالف ذلك، دون تصريح كتابي مسبق من شركة Corporation BenQ.

�**إخالء المسؤولية**

ال تقدم شركة Corporation BenQ أية إقرارات أو ضمانات- سواء صريحة أو ضمنية- فيما يتعلق بالمحتويات الموجودة في هذا المستند وتخلي مسؤوليتها بصفة خاصة عن أية ضمانات أو قابلية للتسويق أو مالئمة ألغراض معينة. وباإلضافة إلى ذلك، تحتفظ شركة BenQ بالحق في مراجعة هذه النشرة وإجراء تغييرات من وقت آلخر على المحتويات التي تتضمنها دون التزام بإخطار أي شخص بمثل هذه المراجعة أو التغييرات.

\* DLP وDevice Micromirror Digital وDMD هي عالمات تجارية لشركة Instruments Texas. حقوق الطبع والنشر في العلامات التجارية الأخرى محفوظة للشركات والمؤسسات التي تمتلكها.

كاجدول المحتويات

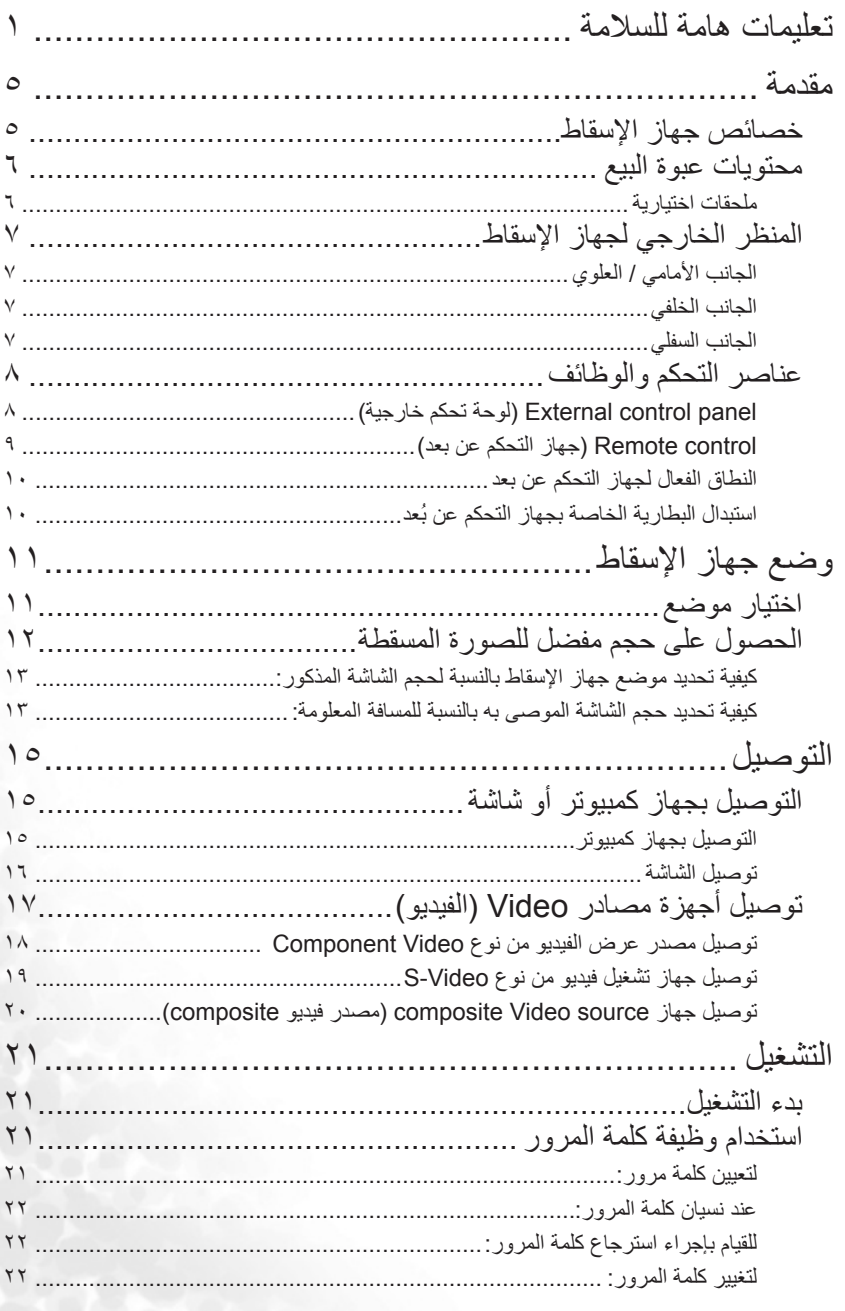

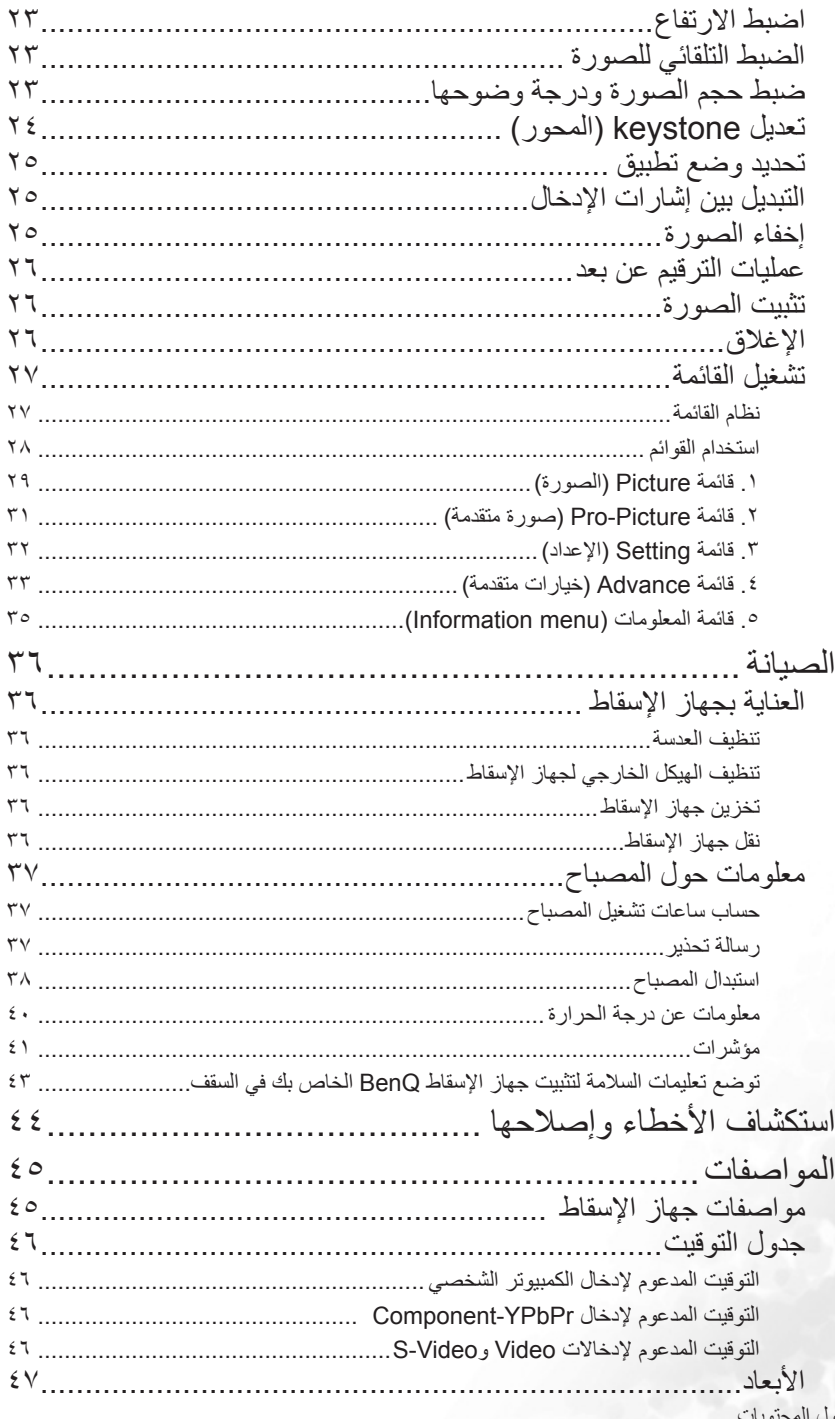

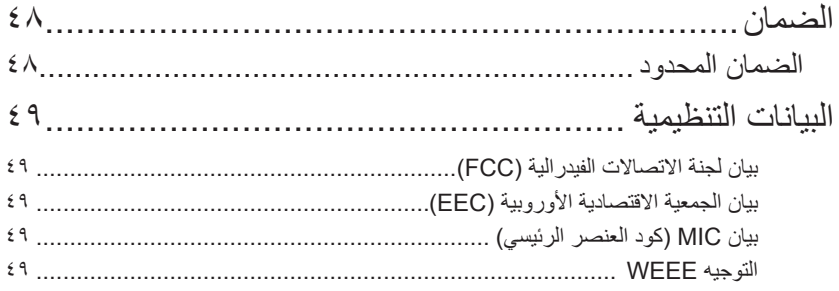

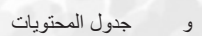

### ١**تعليمات هامة للسالمة**

<span id="page-6-0"></span>تم تصميم جهاز اإلسقاط BenQ واختباره للتوافق مع أحدث معايير األمان ألجهزة تكنولوجيا المعلومات. ومع ذلك، للتأكد من االستخدام اآلمن لهذا المنتج، يلزم اتباع التعليمات الواردة في هذا الدليل والمدونة على المنتج.

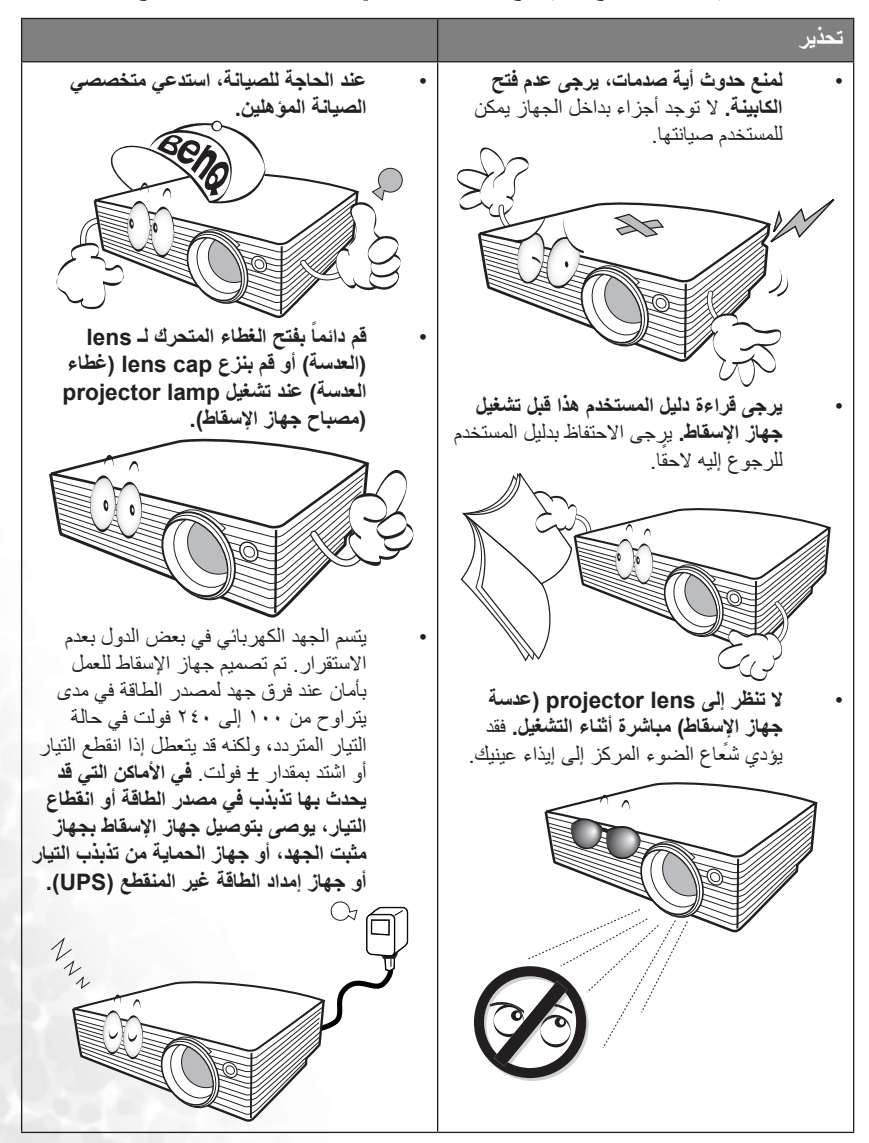

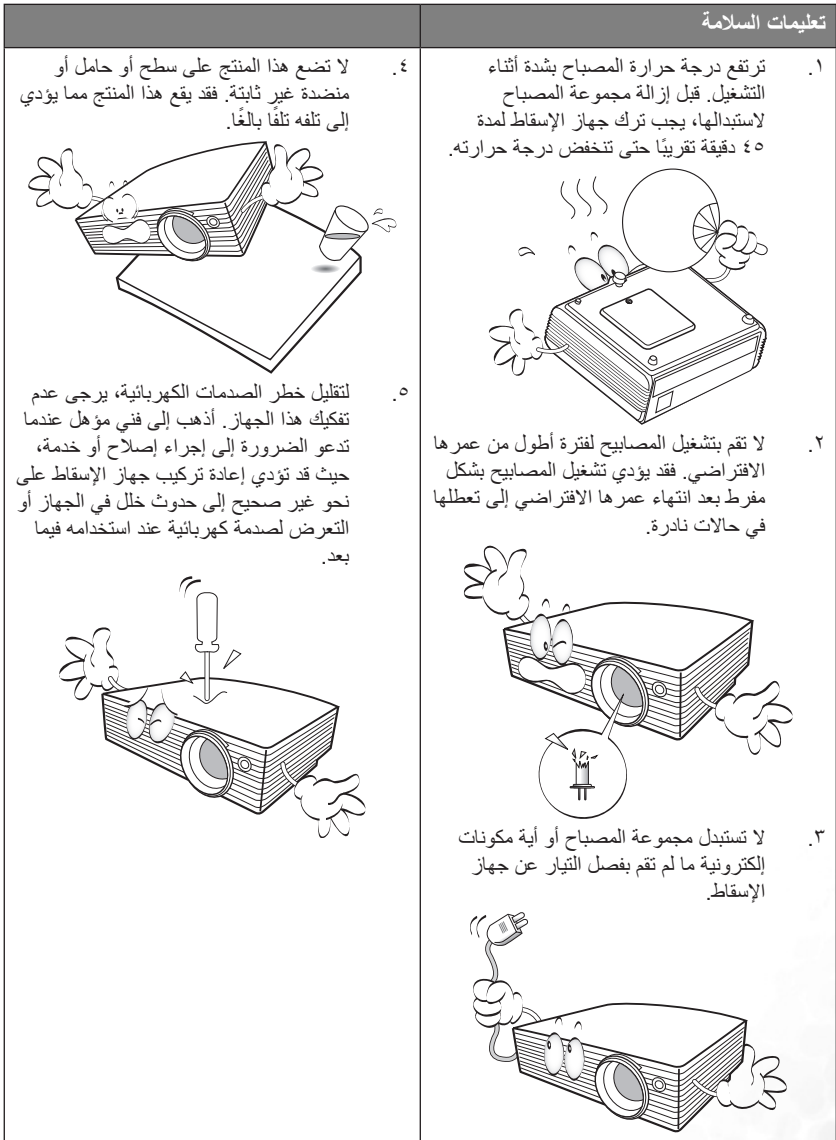

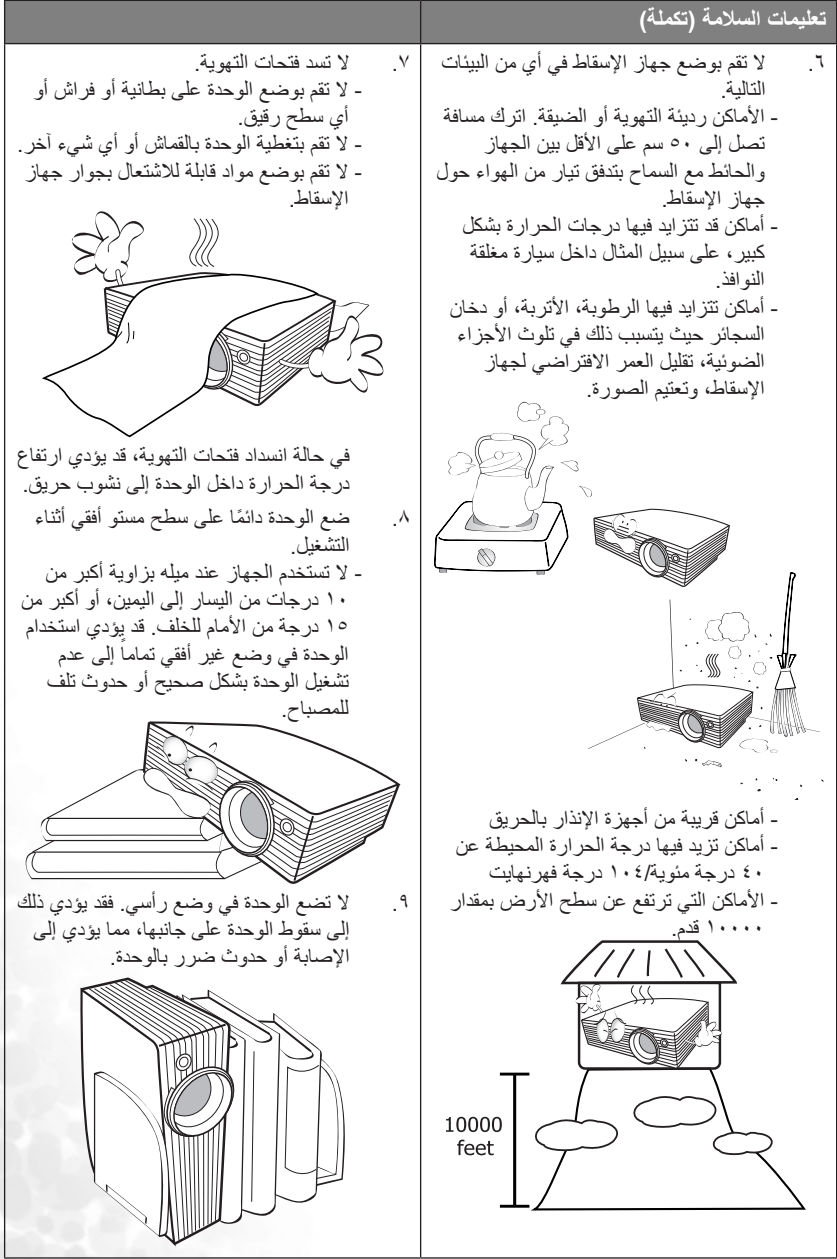

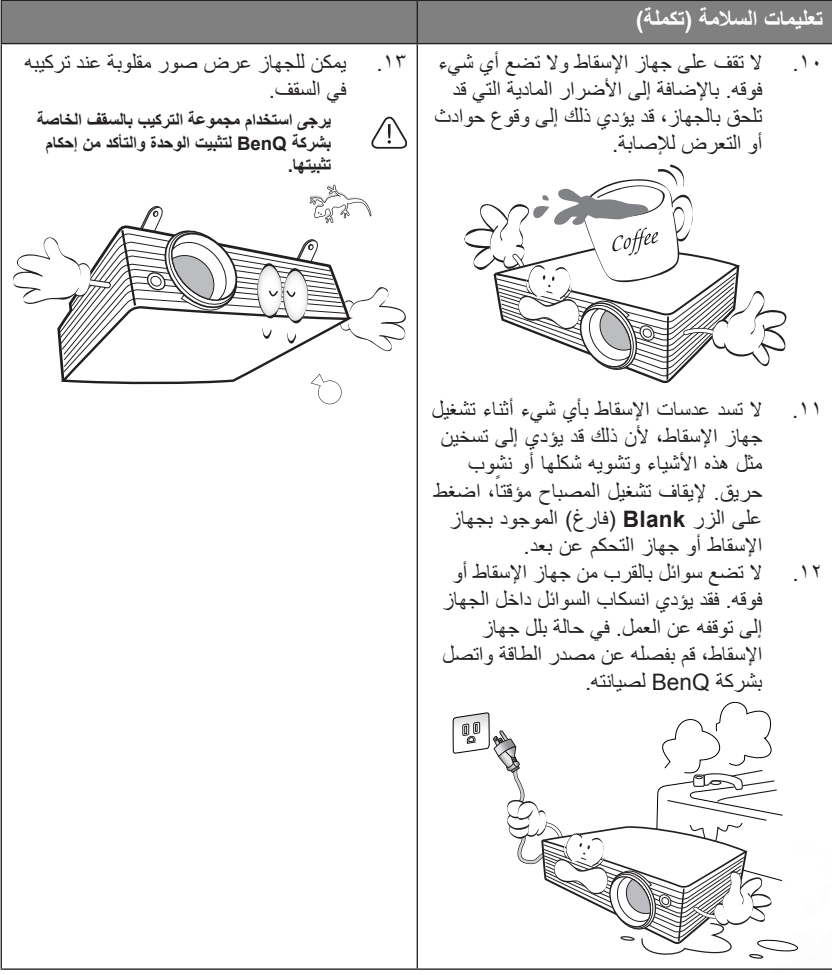

# ٢ **مقدمة**

#### **خصائص جهاز اإلسقاط**

<span id="page-10-0"></span>يُستمل جهاز الإسقاط على محرك إِسقاط بصري عالي الاداء، وتصميم بسيط ليزيد من إمكانية الاعتماد عليه وسهولة<br>يبدون من االستخدام.

يتميز جهاز اإلسقاط بالخصائص التالية:

- وظيفة حماية كلمة المرور القابلة للتحديد
	- وحدة مدمجة قابلة للنقل
	- عدسة زوم يدوية عالية الجودة
- ضبط تلقائي باستخدام زر واحد لعرض أفضل جودة للصورة.
	- تصحيح محوري رقمي لتصحيح الصور المشوهة
- إمكانية التحكم في ضبط توازن األلوان لعرض البيانات والفيديو
	- مصباح إسقاط فائق السطوع
	- إمكانية عرض 16.7 مليون لون
	- قوائم عرض على الشاشة متعددة اللغات
	- أوضاع عادية واقتصادية قابلة للتحويل لتقليل استهالك الطاقة
- ً عندما يتم توصيل إدخال الصوت. ً مختلطا ً أحاديا توفر السماعات المدمجة صوتا
	- وظيفة AV متميزة لتوفير AV ذات جودة عالية
		- توافق (YPbPr (HDTV Component
- **ً تختلف قوة سطوع الصور التي يتم إسقاطها بناء على ظروف اإلضاءة المحيطة، وإعدادات التباين/السطوع بالنسبة لمصدر اإلدخال المحدد، وتتناسب مباشرة مع مسافة اإلسقاط.**
- **سيقل سطوع المصباح بمرور الوقت وقد يختلف ذلك حسب مواصفات الشركات المصنعة للمصباح. يعد ذلك من قبيل التصرفات العادية والمتوقعة.**

### **محتويات عبوة البيع**

<span id="page-11-1"></span><span id="page-11-0"></span>يتم شحن جهاز اإلسقاط مع الكبالت الالزمة للتوصيل بالحاسب الشخصي وجهاز الفيديو. قم بفك غالف عبوة البيع بحذر وتأكد من احتوائها على كافة العناصر المبينة أدناه. في حالة عدم وجود أي عنصر من العناصر، يرجى االتصال بالمكان الذي تمت منه عملية الشراء.

**ُ سوف تناسب الملحقات التي يتم تزويدها منطقتك، وربما تختلف عن الملحقات الموضحة هنا.**

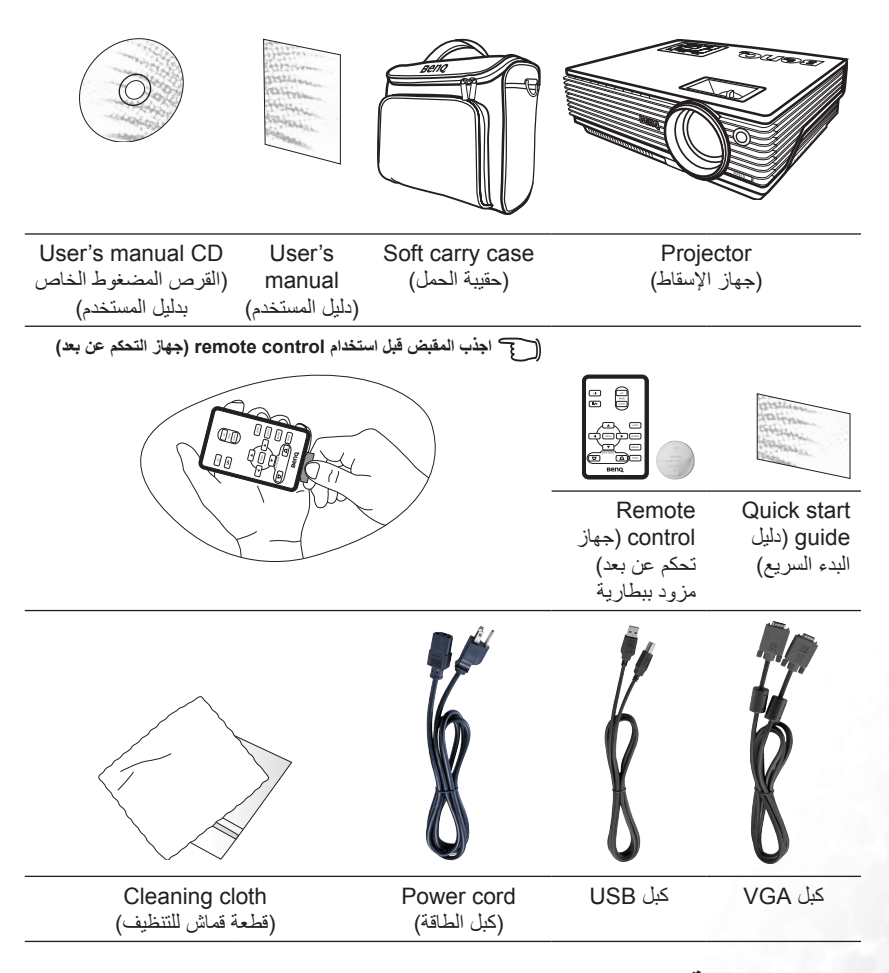

#### **ملحقات اختيارية**

- 
- .2 module lamp W200( الوحدة النمطية للمصباح ٢٠٠ وات)
	- .3 kit mount Ceiling( مجموعة التركيب بالسقف(
- .1 محول ماكينتوش .4 كبل توصيل من منفذ Component Video إلى محول (VGA (D-sub
- .5 connector 232RS( موصل 232RS)

**المنظر الخارجي لجهاز اإلسقاط**

**الجانب األمامي / العلوي**

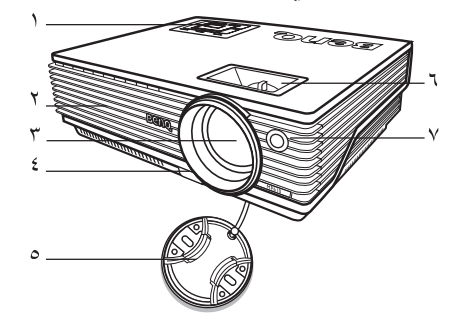

- <span id="page-12-0"></span>.1 panel control External لوحة التحكم الخارجية (انظر "External control panel (لوحة تحكم خارجية)" في صفحة ٨ للحصول على معلومات تفصيلية.(
	- ۲. Ventilation grill (شبكة التهوية)<br>۲. Proiection lens (عدسات الاسقا
	- ٣. Projection lens (عدسات الإسقاط)<br>٤ Front adiuster button (زر الضد
	- زر الضبط) Front adjuster button الأمامي)
		- ه. Lens cap (غطاء العدسة)<br>1 Focus rinn (عطة البؤرة)
- .6 ring Focus( عجلة البؤرة( وring Zoom )عجلة التحجيم(
- .7 sensor remote IR Front( مستشعر األشعة تحت الحمر اء الأمامي لجهاز التحكم عن بعد)

**الجانب الخلفي**

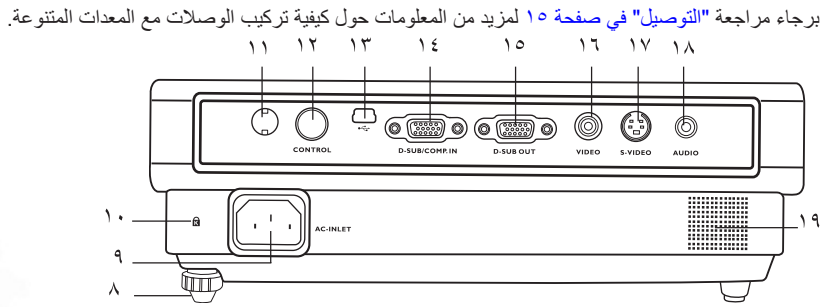

- .8 foot adjuster Rear( قدم الضبط الخلفية(
	- AC power cord inlet )منفذ كبل طاقة التيار المتردد(
	- Kensington anti-theft lock slot  $\cdot$ )فتحة قفل Kensington ضد السرقة(
- .11 sensor remote IR( مستشعر األشعة تحت الحمر اء لجهاز التحكم عن بعد)
- .12 port control 232RS( منفذ التحكم 232RS )
	- **الجانب السفلي**

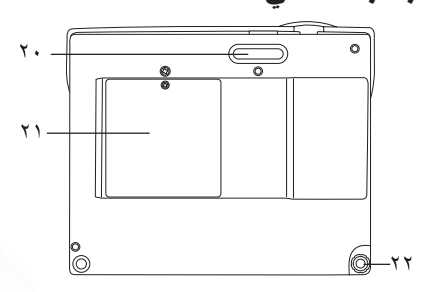

- 
- .13 USB socket (مقبس USB)<br>16 . مقبس إدخال الإشارة / B (PC): .14 مقبس إدخال اإلشارة / (PC (RGB
- (Component video (YPbPr/ YCbCr
	- .15 مقبس إخراج اإلشارة RGB
	- ١٦. Video socket (مقبس الفيديو)<br>١٧. مقبس S-Video
		- ... مقبس S-Video<br>^ \ Audio socket
	- .18 socket Audio( مقبس الصوت(
		- Speaker) (السماعة)
	- .20 foot adjuster Front( قدم الضبط الأمامية)
		- .<br>21 . Lamp cover (غطاء المصباح)<br>21 . Rear adiuster foot (قدم الضا
	- .22 foot adjuster Rear( قدم الضبط الخلفية(

### **عناصر التحكم والوظائف**

**panel control External( لوحة تحكم خارجية(**

<span id="page-13-0"></span>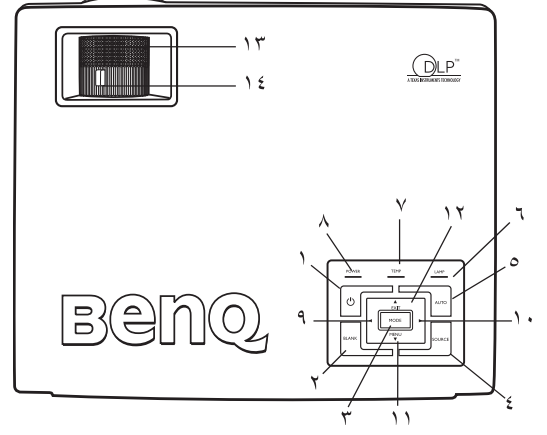

- **.<sup>1</sup> II Power( الطاقة( )ارجع إلى ["بدء التشغيل" في صفحة 21](#page-26-1) [و"اإلغالق" في صفحة 26](#page-31-1) لمزيد من المعلومات.(**
	- يقوم بتشغيل وإيقاف تشغيل جهاز اإلسقاط.
- **.2 Blank( فارغ( )ارجع إل[ى "إخفاء الصورة" في صفحة 25](#page-30-1) لمزيد من المعلومات.(** يستخدم إلخفاء صورة الشاشة. يمكنك الضغط على أي مفتاح من Panel Control( لوحة التحكم( إلظهار الصورة مرة أخرى.
	- **.3 Mode( الوضع( ارجع إلى "Mode Application[\( وضع التطبيق\(" في صفحة 29](#page-34-1) لمزيد من المعلومات.(**

بناء على نوع إشارات اإلدخال التي تم تحديدها، تتوفر عدة خيارات إلعداد الصورة.

- **.4 Source( المصدر( )ارجع إلى ["التبديل بين إشارات اإلدخال" في صفحة 25](#page-30-1) لمزيد من المعلومات.(** يقوم بتحديد إشارة اإلدخال RGB أو Video Component أو Video-S أو Video على التوالي.
	- **.5 Auto( تلقائي( )ارجع إل[ى "الضبط التلقائي للصورة" في صفحة 23 ل](#page-28-1)مزيد من المعلومات.(**  يقوم بتعيين أفضل التوقيتات للصورة المعروضة.
- **.6 light indicator Lamp( ضوء مؤشر المصباح( )ارجع إلى ["مؤشرات" في صفحة 41](#page-46-1) لمزيد من المعلومات.(**
	- يشير إلى حالة المصباح. يضيء عند حدوث مشكلة في المصباح.
	- **.7 light warning Temperature( مصباح تحذير درجة الحرارة( )ارجع إل[ى "مؤشرات"](#page-46-1)  [في صفحة 41](#page-46-1) لمزيد من المعلومات.(** يومض هذا المصباح باللون الأحمر إذا كانت درجة حرارة جهاز الإسقاط مرتفعة للغاية.
- **.8 light indicator Power( مصباح مؤشر الطاقة( )ارجع إل[ى "مؤشرات" في صفحة 41](#page-46-1) لمزيد من المعلومات.(**

يضيء أو يومض أثناء تشغيل جهاز اإلسقاط.

**.10 Right ( يمين( )ارجع إلى "تعديل keystone[\( المحور\(" في صفحة 24](#page-29-1) لمزيد من المعلومات.(** في حالة تعطيل قائمة العرض على الشاشة يعمل الزران #9 و #10 كمفاتيح **Keystone** +/-( **محورية**( فورية.

**<sup>.</sup>9 Left ( يسار(** 

- **.11 Menu ( قائمة( )ارجع إلى ["استخدام القوائم" في صفحة 28 ل](#page-33-1)مزيد من المعلومات.(** ويقوم بتشغيل قائمة التحكم في العرض على الشاشة )OSD).
- <span id="page-14-0"></span>**.12 Exit( إنهاء(** يقوم بإنهاء وحفظ إعدادات القائمة. عند تنشيط قائمة العرض على الشاشة، تستخدم الأزرار من 41 إلى 1 \# كأسهم اتجاهات لتحديد عنصر القائمة المراد تحديدها وإلجراء عمليات الضبط.
- **.13 ring Focus( عجلة البؤرة( )ارجع إلى ["ضبط حجم الصورة ودرجة وضوحها" في صفحة 23](#page-28-1) لمزيد من المعلومات.(** يقوم بضبط بؤرة الصورة المسقطة.
- **.14 ring Zoom( عجلة التحجيم( )ارجع إلى ["ضبط حجم الصورة ودرجة وضوحها" في صفحة 23](#page-28-1) لمزيد من المعلومات.(**

تقوم بضبط حجم الصورة. أدرها في اتجاه عقارب الساعة لتكبير الصورة أو أدرها عكس اتجاه عقارب الساعة لتصغير الحجم.

### **control Remote( جهاز التحكم عن بعد(**

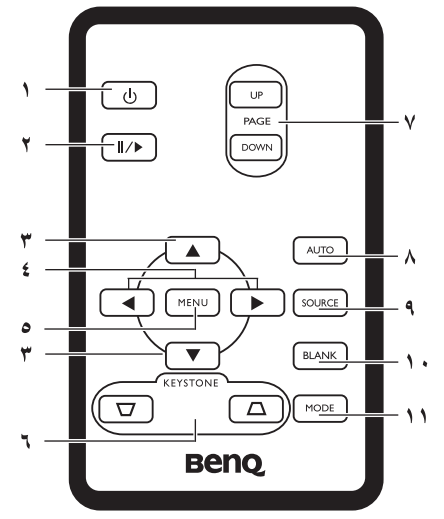

**.<sup>1</sup> II Power( الطاقة( )ارجع إل[ى "بدء التشغيل" في صفحة 21](#page-26-1) [و"اإلغالق " في صفحة 26](#page-31-1) للمزيد من المعلومات.(**

يقوم بتشغيل وإيقاف تشغيل جهاز اإلسقاط.

**.2 /II Freeze( تثبيت الصورة(**

يتم تثبيت الصورة عند الضغط على Freeze( تثبيت الصورة(. ستظهر عالمة " " في الركن األيمن السفلي من الشاشة. إليقاف الوظيفة، اضغط على Freeze( تثبيت( مرة ثانية.

- **.3 Up( أعلى(، Down ( أسفل(**
- **.4 Left(يسار(،Right يمين** عند تنشيط قائمة العرض على الشاشة، تستخدم األزرار **Up( أعلى(** و **Down( أسفل(** و**Left )يسار(** و**Right( يمين(** كأسهم توجيه لتحديد العناصر المطلوبة بالقائمة وإجراء عمليات الضبط.
	- **.5 Menu ( قائمة( ) ارجع إلى ["استخدام القوائم" في صفحة 28](#page-33-1) لمزيد من المعلومات.(** تستخدم لتحديد العناصر المطلوبة بالقائمة وإجراء الضبط.
- <span id="page-15-0"></span>**.6 Keystone( المحور( )ارجع إلى صفحة "تعديل keystone[\( المحور\(" في صفحة 24](#page-29-1) لمزيد من المعلومات.(** يقوم يدوياً بتصحيح الصور المشوهة التي تنتج عن زوايا الإسقاط.
- **.7 Up Page( صفحة ألعلى( وDown Page(صفحة ألسفل( )ارجع إلى ["عمليات الترقيم عن بعد"](#page-31-1) [في صفحة 26](#page-31-1) لمزيد من المعلومات.(** يمكنك تشغيل برنامج العرض لديك (على جهاز حاسب شخصي متصل) والذي يستجيب لأوامر صفحة لأعلى / صفحة ألسفل )مثل برنامج PowerPoint Microsoft )وذلك بالضغط على هذه األزرار.
	- **.8 Auto( تلقائي( )ارجع إل[ى "الضبط التلقائي للصورة" في صفحة 23 ل](#page-28-1)مزيد من المعلومات.(**  يقوم تلقائياً بتحديد أفضل إعدادات للصورة المعروضة.
	- **.9 Source( المصدر( )ارجع إل[ى "التبديل بين إشارات اإلدخال" في صفحة 25 ل](#page-30-1)مزيد من المعلومات.(** يقوم بتحديد إشارة اإلدخال RGB أو Video Component أو Video-S أو Video على التوالي.
	- **.10 Blank( فارغ( )ارجع إلى ["إخفاء الصورة" في صفحة 25](#page-30-1) لمزيد من المعلومات.(** يستخدم إلخفاء صورة الشاشة. اضغط على أي مفتاح موجود في control remote( جهاز التحكم( عن بعد السترداد الصورة.
		- **.11 Mode( الوضع( ارجع إلى "Mode Application[\( وضع التطبيق\(" في صفحة 29](#page-34-1) لمزيد من المعلومات.(**

يعتمد على نوع إشارة اإلدخال قد تم تحديدها، حيث تتوفر عدة خيارات إلعداد الصورة.

#### **النطاق الفعال لجهاز التحكم عن بعد**

توجد Infra-Red (IR) remote control sensors (مستشعرات جهاز التحكم عن بُعد) التي تعمل بالأشعة تحت الحمراء IR على الجانب األمامي والخلفي من جهاز اإلسقاط. يجب أن يكون control remote( جهاز التحكم عن بعد) على زاوية مقدارها ٣٠ درجة مع IR remote (مستشعر الأشعة تحت الحمراء) الموجود في جهاز اإلسقاط لكي يعمل بطريقة صحيحة. يجب أال تتجاوز المسافة بين control remote( جهاز التحكم عن بعد( و sensors (المستشعرات) مسافة ٦ أمتار (٢٠ قدم).

$$
e^{7} = \frac{1}{\sqrt{10^{10}-10^{10}}}
$$

 **تأكد من عدم وجود أي حائل بين control remote( جهاز التحكم عن بعد( وsensors IR( مستشعرات األشعة تحت الحمراء( في جهاز اإلسقاط فقد يمنع هذا وصول شعاع األشعة تحت الحمراء.** 

# ا**ستبدال البطارية الخاصة بجهاز التحكم عن بُعد**<br>استب**دال ال**بطارية الخارج.

- 
- .2 ادخل البطارية الجديدة في الحامل. الحظ أنه ينبغي أن تكون القطبية الموجبة نحو الخارج.
	- .3 ادفع الحامل إلى داخل control remote (جهاز التحكم عن بعد).
- **تجنب درجة الحرارة العالية والرطوبة المفرطة. ربما يحدث تلف في البطارية عند عدم القيام باستبدالها بشكل صحيح.**
- **استبدل البطاريات فقط بالنوع المطابق أو النوع المكافئ ُ كما يوصى م ِنتج البطاريات.**
- **ً لتعليمات منتج البطاريات. تخلص من البطارية المستخدمة وفقا**
- **ال تتخلص من البطارية بإلقائها في النار. ربما يوجد هناك خطر حدوث انفجار.**
- **في حالة نفاد طاقة البطارية أو عدم استخدامك control remote( جهاز التحكم عن بعد( لفترة طويلة، فقم بإزالة البطارية لمنع حدوث تلف بجهاز التحكم عن بعد نتيجة لحدوث تسرب محتمل بالبطارية.**

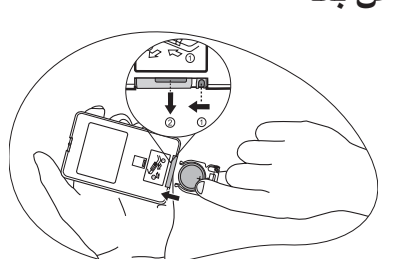

# ٣ **وضع جهاز اإلسقاط**

### **اختيار موضع**

<span id="page-16-1"></span><span id="page-16-0"></span>تم تصميم جهاز اإلسقاط بحيث يمكن تثبيته في أحد أوضاع التثبيت األربعة الممكنة الموضحة هنا: ١. على الأرض في مواجهة الشاشة؛<br>٢ على السقف في مواجهة الشاشة؛ .2 على السقف في مواجهة الشاشة؛ .3 على األرض خلف الشاشة؛ .4 على السقف خلف الشاشة.

سيحدد تخطيط الغرفة أو التفضيالت الشخصية أنسب موضع لتثبيت الجهاز. ضع حجم الشاشة وموضعها في االعتبار، ً فضال عن الموضع المناسب لمنفذ التيار وموضع جهاز اإلسقاط والمسافة بينه وبين باقي األجهزة.

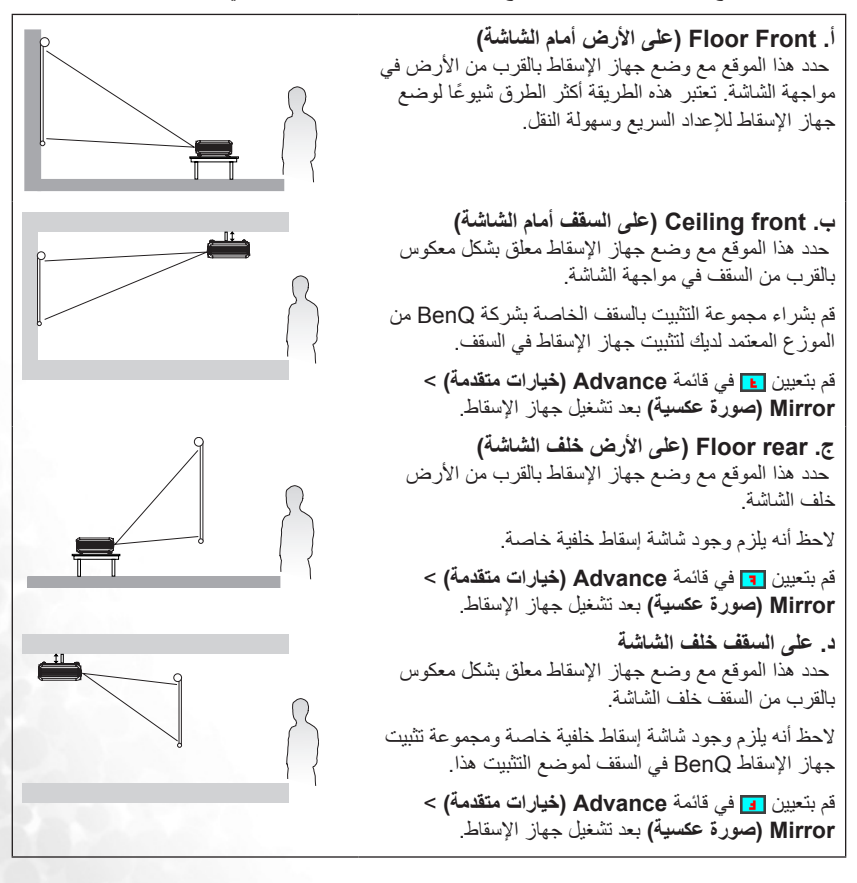

### **الحصول على حجم مفضل للصورة المسقطة**

<span id="page-17-1"></span><span id="page-17-0"></span>المسافة بين projector lens (عدسة جهاز الإسقاط) والشاشة وzoom setting (إعداد التكبير والتصغير) وتنسيق الفيديو كلها من العوامل التي تؤثر على حجم الصورة المسقطة.

إن أقصى (الأصل) درجة دقة لجهاز الإسقاط هي ٤٠٠×٤٠٠ بيكسل، حيث نسبة الأبعاد هي من ٤ إلى ٣ )يعبر عنها بـ 3:4( لتتمكن من عرض صورة كاملة نسبة الطول إلى العرض فيها ،9:16 يمكن أن يغير جهاز اإلسقاط حجم ومقياس الصورة بالشاشة المتسعة بالنسبة لعرض مساحة العرض األصلية لجهاز اإلسقاط. وسوف ينتج عن هذا وجود ارتفاع أقل نسبياً مكافئ لـ 10% من ارتفاع مساحة العرض الأصلي بجهاز الإسقاط.

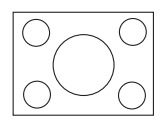

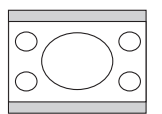

منطقة عرض الصورة بنسبة 3:4 مساحة عرض صورة بنسبة 3:4

عرض الصورة التي تم تغيير نسبة أبعادها بنسبة 9:16 منطقة عرض الصورة بنسبة 3:4

لذلك، لن تستغل مساحة عرض الصورة التي تعرض بنسبة أبعاد 9:16 نسبة الـ 25% من ارتفاع الصورة التي بنسبة أبعاد ٣:٢ المعروض على جهاز الإسقاط وسوف يظهر هذا على هيئة أشرطة معتمة (غير مضيئة) على طول الجزء العلوي والسفلي (ارتفاع رأسي تصل نسبته إلى ٪١٢,٥ على التوالي) من منطقة العرض لجهاز الإسقاط الذي تصل نسبة أبعادها إلى 4:3 كلما تم عرض صورة ذات حجم متغير، حيث تصل ذات نسبة أبعاد 9:16 في المركز الرأسي من جهاز الإسقاط الذي تصل نسبة أبعاد شاشة العرض به إلى ٣:٤.

عندما تحدد موقع الإسقاط، ينبغي عليك الأخذ عين الاعتبار الاستخدام المخصص له ونسب أبعاد إشار ة الإدخال. كل اإلدخاالت )بخالف Video Composite التي يتم تلقيها بإشارة إدخال ذات نسب أبعاد 9:16( سيتم عرضها بنسبة أبعاد مقدارها 3:4 )وسوف تتطلب ارتفاع إضافي للعرض بمقدار 33% عن نسبة منطقة اإلسقاط الخاصة بعرض صورة ذات أبعاد تغير حجمها بنسبة ٩:١٦.

**هام: ال تحدد موقع دائم لجهاز اإلسقاط يعتمد على إسقاط مقدار أبعاد الصورة له 9:16 إذا كنت ستحتاج بشكل دائم لتحديد أحد اإلدخاالت )بخالف Video composite الذي يتم تلقيه بإشارة إدخال ذات نسب أبعاد 9:16(.**

بنبغي وضع جهاز الإسقاط دائماً في المستوى الأفقي (مثل وضعه في وضع مستو على منضدة)، وفي موضع متعامد<br>. مباشرة (مربع ذا زاوية قائمة مقدارها ٩٠ درجة) بالنسبة للمركز الأفقي من الشاشة. سوف يمنع هذا حدوث تشوه بالصورة نتيجة الإسقاطات بزاويا مائلة (أو عند الإسقاط على أسطح ذات زوايا).

ال تعمل أجهزة اإلسقاط الرقمية الحديثة على اإلسقاط لألمام مباشرة )مثلما كان الحال عليه بالنسبة ألجهزة اإلسقاط ً ذات الطراز القديم التي كانت تعرض الفيلم وهو مثبت على بكرتين(. بدال من ذلك، تم تصميم أجهزة اإلسقاط الرقمية لتقوم بالإسقاط بزاوية مرتفعة قليلاً فوق السطح المستوي الأفقي لجهاز الإسقاط. ولهذا السبب يمكن وضع هذه الأجهزة بسهولة على منضدة وتقوم باإلسقاط لألمام وألعلى على أي شاشة موضوعة وبذلك تقع الحافة السفلية للشاشة فوق مستوى المنضدة (وبذلك يمكن لأي شخص بالحجرة مشاهدة الشاشة).

ً إذا تم تركيب جهاز اإلسقاط في السقف، فيجب تركيبه في وضع مقلوب حتى يتسنى للجهاز اإلسقاط بزاوية مائلة قليال.

يمكنك، من الرسم التوضيحي، مالحظة أن هذا النوع من اإلسقاطات يسبب حدوث إزاحة رأسية للحافة السفلية من الصورة التي يتم عرضها بحيث تكون بعيدة عن السطح المستوي الأفقي لجهاز الإسقاط. عند تركيب جهاز الإسقاط في السقف، فسوف يشير هذا إلى الحافة العليا من الصورة التي نقوم بإسقاطها.

سوف يزداد حجم الصورة المعروضة وسوف تزداد أيضاً الإزاحة الرأسية بشكل متناسب إذا تم وضع جهاز الإسقاط في مكان بعيد عن الشاشة.

عندما تقوم بتحديد مكان الشاشة وجهاز اإلسقاط، سوف تحتاج إلى معرفة كل من حجم الصورة التي سيتم إسقاطها وبُعد اإلزاحة الرأسية، حيث يتناسب كل منهما مباشرة مع مسافة اإلسقاط.

توفر شركة BenQ جدولاً بأحجام الشاشات التي تبلغ نسبة أبعادها ٢:٤ لمساعدتك في تحديد المكان الأمثل الذي يمكنك أن تضع فيه جهاز الإسقاط. هناك بُعدين ينبغي عليك أخذهما في الاعتبار وهما المسافة الأفقية المتعامدة من مركز الشاشة (مسافة الإسقاط) وارتفاع الإزاحة الرأسية لجهاز الإسقاط عن الحافة الأفقية للشاشة (إزاحة).

# .<sup>١</sup> حدد حجم الشاشة. **كيفية تحديد موضع جهاز الإسقاط بالنسبة لحجم الشاشة المذكور:**

- 
- <span id="page-18-0"></span>ارجع إلىٰ الجدول لإيجاد أقرب حجم يتوافق مع حجم شاشتك في العمود الأيسر بعنوان Screen Dia (قطر الشاشة ٣:٤). بعد استخدام هذه القيمة، انظر إلى الصف الموجود على اليمين لإيجاد متوسط المسافة المقابلة للقيمة التي حددتها من قيمة الشاشة الموجودة في العمود بعنوان Ave) متوسط المسافة). هذه هي مسافة الإسقاط.
	- .٣ في نفس هذا الصف، انظر إلى العمود الأيمن ودون ملاحظاتك حول قيمة الإزاحة الرأسية. سوف تحدد هذه القيمة وضع الإزاحة الرأسية النهائي لجهاز الإسقاط بالنسبة لحافة الشاشة.
	- ٤ . إن الوضع الذي نوصي به لجهاز الإسقاط هو وضعه في وضع عمودي محاذٍ لمركز الشاشة الأفقي، حسب المسافة التي تم تحديدها في الخطوة الثانية المذكورة آنفا، وحسب قيمة الإزاحة التي تم تحديدها في الخطوة . ً الثالثة المذكورة آنفا

على سبيل المثال، عندما تستخدم شاشة ذات حجم ١٢٠ بوصة، فإن متوسط مسافة الإسقاط يعادل ٤٦٩١ مم مع قيمة إزاحة رأسية مقدارها ٤٦ مم.

إذا قمت بوضع جهاز الإسقاط بوضعية مختلفة (عن ما هو منصوح به)، فسيتحتم عليك إمالته إلى الأسفل أو إلى الأعلى لتركيز الصورة في وسط الشاشة. سيحدث بعض التشويش في الصورة في مثل هذه الحالات. استخدم وظيفة Keystone) المحور) لتصحيح التشوه. راجع "تعديل [keystone\)](#page-29-1) المحور)" في صفحة ٢٤ للحصول على معلومات حول تصحيح المحور.

#### **كيفية تحديد حجم الشاشة الموصى به بالنسبة للمسافة المعلومة:**

يمكن استخدام هذه الطريقة في حالة قيامك بشراء هذا الجهاز وترغب في معرفة ما هو حجم الشاشة الذي يناسب حجرتك.

يتوقف تحديد الحجم الأقصى للشاشة على المساحة المادية المتوفرة في حجرتك.

.١ قم بقياس المسافة بين جهاز الإسقاط والمكان الذي ترغب في وضع الشاشة فيه. هذه هي مسافة الإسقاط.

.٢ ارجع إلى الجدول لإيجاد أقرب قياس يتوافق مع القياس لديك والموجود في متوسط المسافة من عمود الشاشة المعنون بـ 'Average) 'المتوسط). تأكد أن المسافة التي قمت بقياسها تقع بين الحد الأدنى والحد الأقصى من المسافة المدرجة في القائمة على أي من جانبي قيمة متوسط المسافة.

.٣ بعد استخدام هذه القيمة، انظر إلى الصف الموجود في الجهة اليسرى لإيجاد قطر الشاشة المطابق المذكور في القائمة في ذلك الصف. هذا هو حجم الصورة التي سيتم إسقاطها لجهاز الإسقاط في مسافة الإسقاط تلك.

.٤ في نفس هذا الصف، انظر إلى العمود الأيمن ودون ملاحظاتك حول قيمة الإزاحة الرأسية. سوف تحدد هذه القيمة المكان النهائي للشاشة بالنسبة للسطح المستوي الأفقي لجهاز الإسقاط.

على سبيل المثال، إذا كان مقدار المسافة التي قمت بقياسها ٤٫٥متر (٤٥٠٠مم)، فإن أقرب مسافة تناسبك هي ٤٦١٧ حسب عمود Average) المتوسط). إن النظر في هذا الصف يوضح أنك بحاجة إلى شاشة مقدار حجمها ٣٠٠٠مم (٣متر). إذا كان يمكنك فقط الحصول على شاشات ذات حجم كبير، فإن أحجام الشاشات المدرجة في القائمة الموجود في أي من جانبي الشاشات الذي يصل حجمها إلى ٣ متر هي الشاشات التي يصل حجمها إلى ٩ قدم و ١٠ قدم.

إن القيام بالتأكد من قيمة الحد الأقصى والأدنى للمسافة بالنسبة لأحجام هذه الشاشات، يشير إلى أن مسافة الإسقاط ٤٫٥ متر التي تم قياسها سوف تناسب هذه الشاشات أيضـاً. بمكن ضبط جهاز الإسقاط (باستخدام zoom control "التحكم في التصغير والتكبير") للعرض على هذه الشاشات ذات الأحجام المختلفة في مسافة الإسقاط تلك. انتبه إلى أن هذه الشاشات المختلفة لها قيم إزاحة رأسية مختلفة.

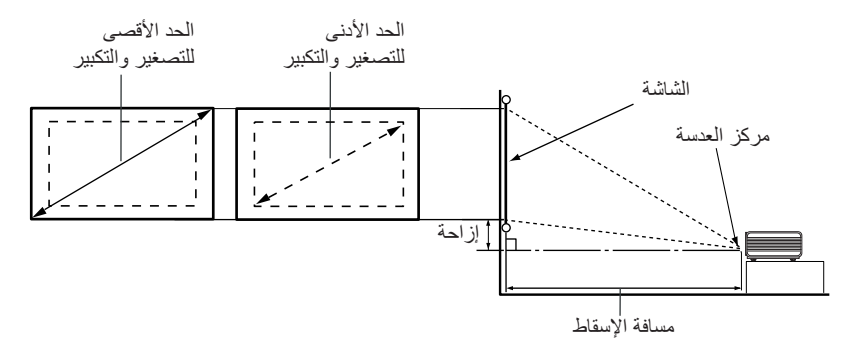

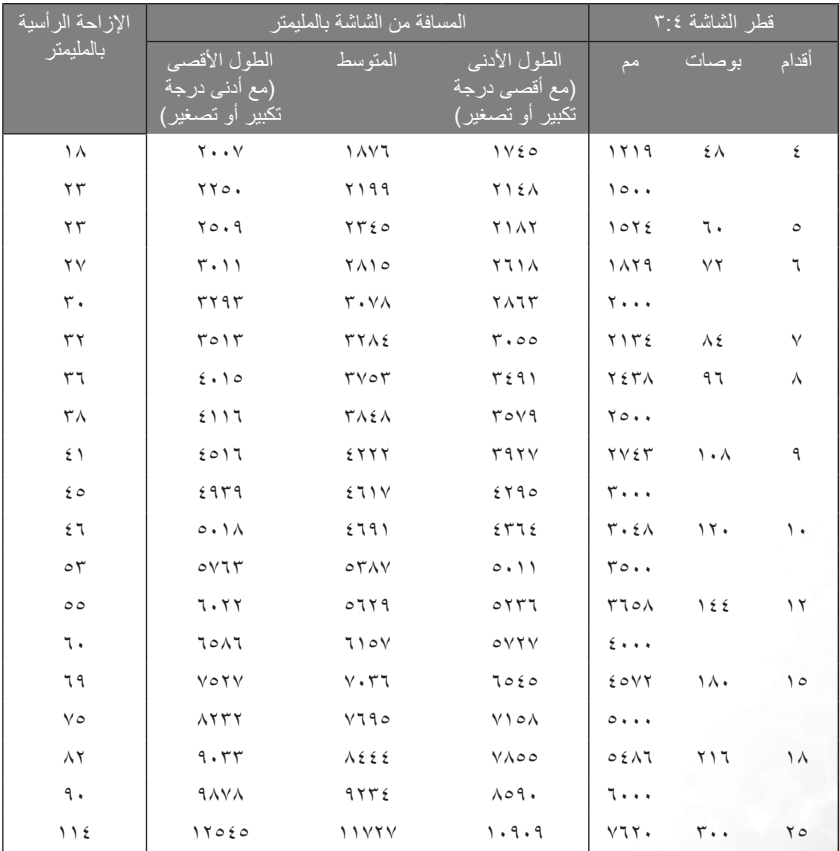

**هناك اختالف بنسبة %3 بين هذه األرقام نتيجة الفروق بين المكونات البصرية.** 

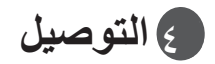

عند توصيل مصدر إشارة بجهاز اإلسقاط، تأكد من التالي:

- .1 قم بغلق كافة المعدات قبل توصيل أية وصالت.
- .2 استخدام كبالت اإلشارة الصحيحة لكل مصدر.
	- .3 توصيل الكبالت بإحكام.

<span id="page-20-1"></span><span id="page-20-0"></span>**في الوصالت الموضحة أدناه، ربما لم يتم إرفاق بعض الكبالت مع جهاز اإلسقاط )انظ[ر "محتويات عبوة البيع" في صفحة 6\(.](#page-11-1) يمكنك شراء هذه الكبالت من أماكن بيع اإللكترونيات.**

### **التوصيل بجهاز كمبيوتر أو شاشة**

#### **التوصيل بجهاز كمبيوتر**

يوفر جهاز اإلسقاط مقبس إدخال VGA والذي يمكنك من التوصيل الجهاز بكمبيوتر محمول أو كمبيوتر مكتب.

بالإضافة إلى ذلك، يمكنك أيضاً توصيل جهاز الإسقاط بجهاز كمبيوتر عبر كبل USB وبذلك يمكنك إجراء عمليات ترقيم الصفحات للتطبيقات التي تعمل على الكمبيوتر الشخصي أو المحمول. )انظر ["عمليات الترقيم عن بعد" في](#page-31-1)  [صفحة 26\(](#page-31-1).

لتوصيل جهاز اإلسقاط بكمبيوتر محمول أو كمبيوتر مكتب، اتبع اآلتي:

- .1 امسك كبل VGA المرفق وصل أحد طرفيه بمقبس الخرج Sub-D بجهاز الكمبيوتر.
- .2 صل الطرف اآلخر لكبل VGA بمقبس إدخال اإلشارة IN COMP/SUB-D الموجود على جهاز اإلسقاط.
- .3 إذا كنت ترغب في استخدام وظيفة ترقيم الصفحات عن بعد )انظر ["عمليات الترقيم عن بعد" في صفحة 26\(](#page-31-1)، فخذ كبل USB الوارد مع الجهاز وصل الطرف األكبر بمنفذ USB الموجود في جهاز الكمبيوتر، ثم صل الطرف األصغر بمقبس USB الموجود بجهاز اإلسقاط.
- .4 خذ كبل صوت مناسب وصل أحد طرفيه بمقبس اإلخراج الخاص بالكمبيوتر والطرف اآلخر بمقبس الصوت الخاص بجهاز اإلسقاط.

ينبغي أن يكون مسار التوصيل النهائي كما هو موضح في الشكل التوضيحي التالي:

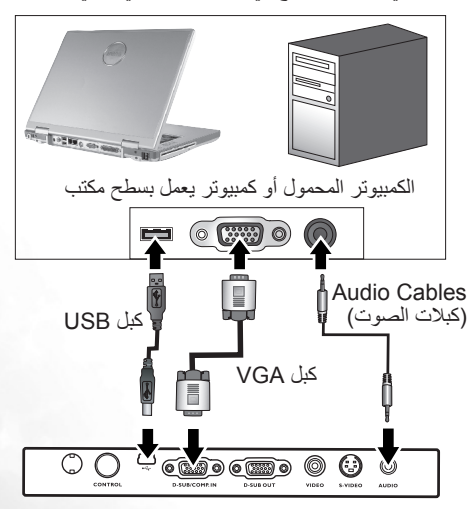

- **تدعو الحاجة الستخدام محول Mac( محلق اختياري( إذا كنت تقوم بتوصيل نسخة قديمة من كمبيوتر Macintosh.**
- <span id="page-21-0"></span>**• ال تقوم العديد من أجهزة الكمبيوتر المحمول بتشغيل منافذ الفيديو الخارجية الخاصة بها عند توصيلها بجهاز اإلسقاط. عادة ما يؤدي الضغط على مجموعة مفاتيح 3F + FN أو LCD/CRT إلى تشغيل شاشة العرض الخارجية/إيقاف تشغيلها. حدد أحد مفاتيح الوظائف التي عليها العالمة LCD/CRT، أو أحد مفاتيح الوظائف التي تحمل رمز الشاشة على الكمبيوتر المحمول. اضغط على FN ومفتاح الوظائف الذي يحمل العالمة في وقت واحد. ارجع إلى الوثائق الواردة مع جهاز الكمبيوتر المحمول لتتعلم وظائف مفاتيح الجهاز.**

#### **توصيل الشاشة**

إذا كنت ترغب في مشاهدة عرض تقديمي خاص بك عن قرب على شاشة خارجية، عالوة على شاشة العرض، فيمكنك توصيل مقبس إخراج إشارة RGB الموجود على جهاز الإسقاط إلى monitor (شاشة) خارجية باستخدام كبل VGA باتباع التعليمات التالية:

- .1 صل جهاز اإلسقاط بالكمبيوتر حسب ما هو مشروح ف[ي "التوصيل بجهاز كمبيوتر" في صفحة .15](#page-20-1)
- .2 خذ كبل VGA مناسب )يرد واحد فقط مع الجهاز( وصل أحد طرفي الكبل بمقبس إدخال Sub-D لشاشة الفيديو.
	- .3 صل الطرف اآلخر للكبل بمقبس اإلخراج OUT SUB\_D الموجود على جهاز اإلسقاط. ينبغي أن يكون مسار التوصيل النهائي كما هو موضح في الشكل التوضيحي التالي: الكمبيوتر المحمول أو كمبيوتر يعمل

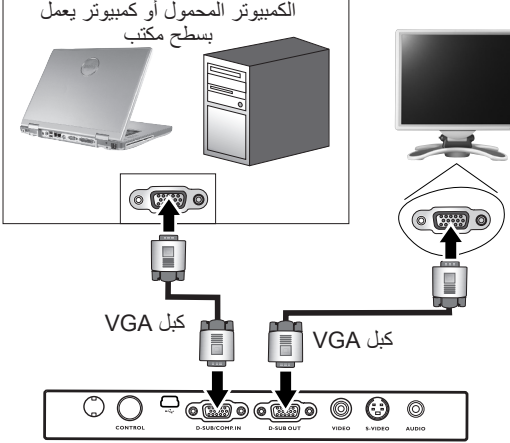

**يعمل اإلخراج Sub-D فقط عند توصيل إدخال Sub-D مناسب بجهاز اإلسقاط.**

### **توصيل أجهزة مصادر Video( الفيديو(**

<span id="page-22-1"></span><span id="page-22-0"></span>يمكنك توصيل جهاز الإسقاط بأجهزة مصادر Video (الفيديو) المختلفة والتي يتوفر بها أي من مقابس الإخراج التالية:

- Component Video
	- S-Video
- Video (composite)

أنت بحاجة فقط إلى توصيل جهاز اإلسقاط فقط بأي جهاز من أجهزة مصادر Video( الفيديو( باستخدام إحدى طرق التوصيل المذكورة أنفاً فقط، ومع ذلك فكل طريقة من هذه الطرق تنتج مستوى مختلف من جودة الفيديو ٍ من المحتمل إلى حد بعيد أن تعتمد الطريقة التي تختارها على وجود توافق في أطراف التوصيل الموجودة على كل من جهاز اإلسقاط وجهاز مصدر الفيديو حسب ما هو موضح أدناه:

أفضل جودة للفيديو

إن أفضل طريقة متاحة لتوصيل الفيديو هي Video Component( ينبغي عدم الخلط بينها وبين الفيديو المركب "Video composite)". مخرج موالف التلفاز الرقمي وأجهزة تشغيل أقراص DVD الطبيعي هو Video Component، لذلك ففي حالة وجود هذا المخرج في أجهزتك، ينبغي أن يكون هو اختيارك في طريقة ً االتصال فضال عن مدخل Video) composite(.

انظر ["توصيل مصدر عرض الفيديو من نوع](#page-23-1) Video Component "في صفحة 18 لمعرفة كيفية توصيل جهاز اإلسقاط بجهاز video component.

الجودة الجيدة للفيديو

توفر طريقة S-Video جودة أفضل للفيديو التناظري analog video من الفيديو المركب composite Video القياسي. إذا كان لديك أطراف إخراج لكل من Video composite وVideo-S على جهاز تشغيل الفيديو، فينبغي عليك اختيار Video-S.

انظر ["توصيل جهاز تشغيل فيديو من نوع Video-S "في صفحة 19](#page-24-1) لمعرفة كيفية توصيل جهاز اإلسقاط بجهاز .S-Video

أقل جودة للفيديو

إن Composite Video هو نوع من أنواع الفيديو التناظري analog video وسوف يعطي نتيجة مقبولة إلى حد بعيد، ولكنها أقل من النتيجة المثالية التي ينبغي أن تحصل عليها من جهاز اإلسقاط، ولذلك فهو يمثل أقل جودة للفيديو من الطرق المتاحة التي ذُكرت هنا.

انظر "توصيل جهاز [source Video composite](#page-25-1)( مصدر فيديو composite ")في صفحة 20 لمعرفة كيفية توصيل جهاز الإسقاط بجهاز composite Video.

#### Connecting Audio (توصيل الصوت)

يحتوي جهاز اإلسقاط على سماعة أحادية مدمجة مصممة لتوفير وظيفة الصوت األساسية التي تصاحب عروض البيانات لأغراض العمل فقط. فهي غير مصممة، ولا مخصصة للاستخدام في إنتاج صوت الاستريو الذي يُتوقع استخدامه في دور المسرح والسينما. يتم خلط أي إدخال صوت استريو (إذا تم توفيره) بمخرج صوت أحادي من خلال سماعة جهاز اإلسقاط.

إذا كان لديك نظام صوتي منفصل، فمن المحتمل أن ترغب إلى حد بعيد في إيصال مخرج جهاز تشغيل الفيديو بهذا النظام، بدلا من جهاز الإسقاط الذي يعمل بالصوت الأحادي.

إن و صلات الصوت التي تم توضيحها في الأقسام التالية قد تم وضعها من باب العلم بالشيء فقط. أنت لست بحاجة إلى توصيل الصوت بجهاز اإلسقاط إذا أتيح نظام صوتي بديل أو إذا لم تدع الحاجة الستخدام الصوت.

### <span id="page-23-1"></span><span id="page-23-0"></span>**توصيل مصدر عرض الفيديو من نوع Video Component**

افحص مصدر عرض الفيديو لديك لتحديد إذا كان به مجموعة من مقابس إخراج Video Component غير المستخدمة متاحة:

- إذا وجدت هذه المجموعة، يمكنك االستمرار في هذا اإلجراء.
- لكن، في حالة عدم وجود هذه المجموعة، فأنت بحاجة إلى إعادة تقييم أي الطرق يمكنك استخدامها لتوصيل الجهاز.

لتوصيل جهاز اإلسقاط بجهاز عرض Video Component:

- ا . صل Component Video (ملحق اختياري) بكبل محول (VGA (D-Sub، صَلْ الطرف المزود بموصلات من نوع RCA 3 بمقابس إخراج Component Video الموجودة بجهاز تشغيل الفيديو <sub>.</sub> وفّق ألوان القابسات مع ألوان المقابس، الأخضر مع الأخضر ، الأزرق مع الأزرق، والأحمر مع الأحمر .
- .2 صل الطرف اآلخر لـ Video Component بكبل محول (Sub-D (VGA( المرفق بموصل من نوع Sub-D )وبمقبس IN COMP/SUB-D الموجود في جهاز اإلسقاط.

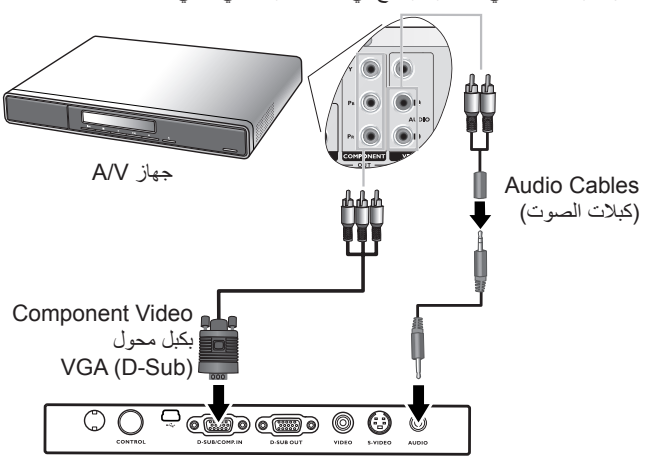

ينبغي أن يكون مسار التوصيل النهائي كما هو موضح في الشكل التوضيحي التالي:

- **• يستطيع جهاز اإلسقاط تشغيل الصوت األحادي المختلط فقط، حتى لو تم توصيل إدخال صوت استريو. انظر "[Connecting](#page-22-1) Audio[\( توصيل الصوت\(" في صفحة 17](#page-22-1) لمزيد من التفاصيل.**
- **• يعد Video Component هو إخراج الفيديو الوحيد الذي يقوم بتحرير الصورة األصلية التي تصل نسبة أبعادها .16:9**

في حال توصيل جهاز اإلسقاط بموالف (HDTV (TV Definition High( تقنية تلفاز عالي الوضوح(، قد تم دعم المعايير التالية:

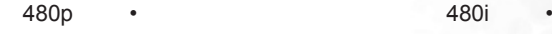

- i576 p576
- 50) p60/720 هرتز( 50) i60/1080 هرتز(

**في حالة عدم عرض صورة الفيديو المحددة بعد تشغيل جهاز اإلسقاط وتحديد مصدر الفيديو الصحيح، الرجاء التحقق من أن جهاز الفيديو قد ً تم تشغيله ويعمل بشكل صحيح. تحقق أيضا من توصيل كبالت اإلشارة بشكل صحيح.**

#### **توصيل جهاز تشغيل فيديو من نوع Video-S**

افحص جهاز تشغيل الفيديو لديك لتحديد إذا كان به مقبس .إخراج غير مستخدم لـ Video-S:

- إذا وجدت هذه المجموعة، يمكنك االستمرار في هذا اإلجراء.
- <span id="page-24-1"></span><span id="page-24-0"></span>• لكن، في حالة عدم وجود هذه المجموعة، فأنت بحاجة إلى إعادة تقييم أي الطرق يمكنك استخدامها لتوصيل الجهاز.

لتوصيل جهاز اإلسقاط بأحد أجهزة تشغيل الفيديو من نوع Video-S:

- .1 خذ كبل Video-S( ملحق اختياري( وصل أحد طرفيه بمقبس إخراج Video-S الموجود بجهاز تشغيل الفيديو.
	- .2 قم بتوصيل الطرف اآلخر لكبل Video-S بـمقبس VIDOE-S الموجود في جهاز اإلسقاط. ينبغي أن يكون مسار التوصيل النهائي كما هو موضح في الشكل التوضيحي التالي:

**Audio Cables**  جهاز V/A )كبالت الصوت( كبل Video-S  $\overline{\text{C}(\text{C}^{\text{c}})}$  $\circ$   $\circ$ 0

- **يستطيع جهاز اإلسقاط تشغيل الصوت األحادي المختلط فقط، حتى لو تم توصيل إدخال صوت استريو. انظر "[Connecting](#page-22-1)** T **Audio[\( توصيل الصوت\(" في صفحة 17 ل](#page-22-1)مزيد من التفاصيل.**
- **في حالة عدم عرض صورة الفيديو المحددة بعد تشغيل جهاز اإلسقاط وتحديد مصدر الفيديو الصحيح، الرجاء التحقق من أن جهاز ً الفيديو قد تم تشغيله ويعمل بشكل صحيح. تحقق أيضا من توصيل كبالت اإلشارة بشكل صحيح.**
	- **إذا قمت بالفعل بإجراء توصيل من نوع Video Component بين جهاز اإلسقاط وجهاز تشغيل الفيديو Video-S باستخدام وصالت Video Component، فلن تكون بحاجة إلى توصيل هذا الجهاز باستخدام اتصال Video-S حيث يؤسس هذا اتصال آخر غير ضروري لجودة صورة أسوأ. انظر "توصيل أجهزة مصادر Video[\( الفيديو\(" في صفحة 17](#page-22-1) لمزيد من التفاصيل.**

### **توصيل جهاز source Video composite )مصدر فيديو composite)**

<span id="page-25-1"></span><span id="page-25-0"></span>افحص جهاز تشغيل الفيديو لديك لتحديد إذا كان به مجموعة من مقابس إخراج Video composite غير المستخدمة متاحة:

- إذا وجدت هذه المجموعة، يمكنك االستمرار في هذا اإلجراء.
- لكن، في حالة عدم وجود هذه المجموعة، فأنت بحاجة إلى إعادة تقييم أي الطرق يمكنك استخدامها لتوصيل الجهاز.

لتوصيل جهاز اإلسقاط بأحد أجهزة تشغيل الفيديو من نوع Video composite

- .1 خذ كبل الفيديو )ملحق اختياري( وصل أحد طرفيه بمقبس إخراج Video composite الموجود في جهاز تشغيل الفيديو.
	- .2 صل الطرف اآلخر من كبل الفيديو بمقبس VIDEO الموجود في جهاز اإلسقاط.

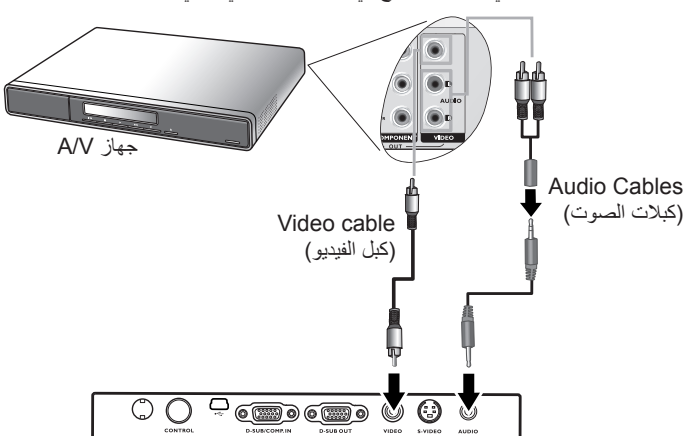

ينبغي أن يكون مسار التوصيل النهائي كما هو موضح في الشكل التوضيحي التالي:

- **يستطيع جهاز اإلسقاط تشغيل الصوت األحادي المختلط فقط، حتى لو تم توصيل إدخال صوت استريو. انظر "[Connecting](#page-22-1) Audio[\( توصيل الصوت\(" في صفحة 17 ل](#page-22-1)معرفة التفاصيل.**
- **في حالة عدم عرض صورة الفيديو المحددة بعد تشغيل جهاز اإلسقاط وتحديد مصدر الفيديو الصحيح، الرجاء التحقق من أن جهاز ً الفيديو قد تم تشغيله ويعمل بشكل صحيح. تحقق أيضا من توصيل كبالت اإلشارة بشكل صحيح.**
- **أنت بحاجة فقط إلى توصيل هذا الجهاز باستخدام أحد وصالت Video composite في حالة تعذر استخدام إدخاالت Video Component وVideo-S. انظر "توصيل أجهزة مصادر Video[\( الفيديو\(" في صفحة 17](#page-22-1) لمزيد من التفاصيل.**

٥ **التشغيل**

#### **بدء التشغيل**

- .1 قم بتوصيل كبل الطاقة بجهاز اإلسقاط ومقبس الحائط. قم بتشغيل مفتاح مقبس الحائط (إذا كان مركباً). تأكد أن **Power indicator )مؤشر الطاقة(** الموجود في جهاز اإلسقاط يضئ باللون البرتقالي بعد توصيل التيار.
	- .2 انزع غطاء العدسة. عند ترك الغطاء، قد يتعرض للتشوه نتيجة الحرارة.
		- .3 اضغط مع االستمرار )لثانيتين( على زر**Power )الطاقة(** الموجود في control remote( جهاز التحكم عن بعد) أو الموجود في جهاز الإسقاط لتشغيل الجهاز. يومض **indicator Power light( مصباح مؤشر الطاقة(** باللون األخضر ويستمر في اإلضاءة بنفس اللون عند تشغيل الوحدة. يستغرق إجراء بدء التشغيل حوالي 30 ثانية بعد الضغط على زر **Power( الطاقة(**. في المرحلة التالية من بدء التشغيل، يظهر شعار BenQ االفتراضي.

<span id="page-26-1"></span><span id="page-26-0"></span>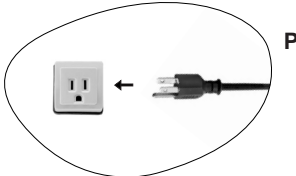

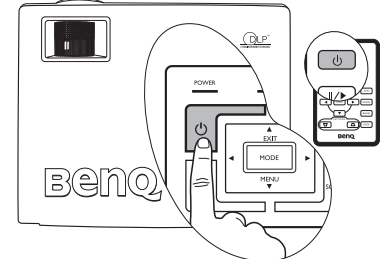

- .4 عند المطالبة بإدخال كلمة مرور، اضغط على أزرار األسهم لتحديد 4 أرقام لكلمة المرور، ثم اضغط على **Auto( تلقائي(**. للحصول على معلومات حول وظيفة كلمة المرور, ارجع إلى "استخدام وظيفة كلمة المرور" في صفحة .21
	- .5 قم بتشغيل كافة األجهزة الموصلة.
	- .6 سوف يبدأ جهاز اإلسقاط في البحث عن إشارات اإلدخال. يعرض مصدر اإلدخال الحالي الذي تم مسحه ضوئياً في منتصف الشاشة ۖ سيستمر البحث إلى أن يتعرف الجهاز على إشارة مصدر إدخال ۖ

يمكنك كذلك الضغط على **Source( مصدر(** على جهاز اإلسقاط أو جهاز التحكم عن بعد لتحديد إشارة اإلدخال المطلوبة. لمزيد من المعلومات، يرجى الرجوع إل[ى "التبديل بين إشارات اإلدخال" في صفحة .25](#page-30-1)

**عند تجاوز تردد/دقة إشارة اإلدخال نطاق تشغيل جهاز اإلسقاط، ستظهر الرسالة "Range of Out( "خارج النطاق( على الشاشة الفارغة.**

### **استخدام وظيفة كلمة المرور**

يشتمل جهاز الإسقاط، بالنسبة لأغراض التأمين والمساعدة في منع الاستخدام غير المصرح به، على خيار لإعداد أمان كلمة المرور. يمكن إعداد كلمة المرور من خالل القائمة التي تظهر على الشاشة. للحصول على تفاصيل عمليات القائمة التي تظهر على الشاشة، يرجى الرجوع إلى ["استخدام القوائم" في صفحة .28](#page-33-1)

**تحذير: يمكن أن تتعرض للمتاعب إذا قمت بتنشيط وظيفة كلمة المرور ثم نسيتها بعد ذلك. اطبع هذا الدليل )إذا دعت الحاجة( واكتب كلمة المرور التي استخدمتها في هذا الدليل، واحتفظ بالدليل في مكان آمن للرجوع إليه فيما بعد.**

#### **لتعيين كلمة مرور:**

**تنبيه: بعدما قمت بتعيين كلمة المرور، ال يمكن استخدام جهاز اإلسقاط إال بعد إدخال كلمة المرور الصحيحة في كل مرة تقوم فيها بتشغيل الجهاز.**

.1 افتح قائمة العرض على الشاشة، ثم اذهب إلى **Password** > **Setting**( **إعداد** < **كلمة المرور**( حدد **On( تشغيل(** بالضغط على  **Left( يسار(** أو  **Right( يمين(**.

- .2 عند تنشيط الوظيفة ألول مرة، سوف تظهر رسالة مطالبة على الشاشة. استخدم زر **Up( أعلى(** أو **Down )أسفل(** لتحديد عدد لكل رقم من أرقام كلمة المرور. استخدم **Left( يسار(** أو **Right( يمين(** للتنقل بين أرقام كلمة المرور.
	- .3 عندما تنتهي من إدخال كل األرقام واالنتهاء من إعداد كلمة المرور، اضغط على **Auto( تلقائي(** للتأكيد. عندئذ، تظهر رسالة تأكيد.
- <span id="page-27-0"></span>**Password Setup** Enter Password [ 0 [ 0 ] [ 0 ] [ 0 ] Press Auto to Confirm Press ▲ or ▼ to change number Press <sup>1</sup> or <sup>1</sup> to move
- **سيتم عرض كلمة المرور على الشاشة عند إدخالها.**
- **هام: دون كلمة المرور التي حددتها هنا في هذا ا لدليل حتى تتاح لك متى نسيتها.**

```
Password:__ __ __ __ 
احفظ هذا الدليل في مكان آمن.
```
- .4 قم بأداء أحد الخطوات الثالث التالية:
- أ. اضغط على **Auto( تلقائي(** لالستمرار. عند إتمام عملية اإلعداد، ستظهر الرسالة "Password setup completed" (تم إعداد كلمة المرور).
	- ب. اضغط على Up للعودة إلى الشاشة السابقة وإعادة إدخال 4 أرقام.
	- ج. اضغط على ▼ Down( أسفل) لإلغاء إعداد كلمة المرور والعودة إلى القائمة التي تظهر على الشاشة.

**Password Setup** Do you want to use 0 0 0 0 as your password?  $No^{\sim}$ Yes Auto Cancel  $\blacktriangledown$ 

### **عند نسيان كلمة المرور:**

سوف يطلب منك إدخال كلمة المرور المكونة من أربعة أرقام في كل مرة تقوم فيها بتشغيل جهاز اإلسقاط. إذا أدخلت كلمة مرور خاطئة، فسوف تظهر رسالة خطأ في كلمة المرور. يمكنك إعادة المحاولة وذلك بإيقاف تشغيل جهاز اإلسقاط )بالضغط على زر **Power( طاقة(**( وإعادة تشغيله مرة أخرى، أو في حالة عدم تسجيل كلمة المرور في هذا الدليل ونسيانها تماماً فيمكنك استخدام إجراء استرجاع كلمة المرور .

#### **للقيام بإجراء استرجاع كلمة المرور:**

اضغط مع االستمرار على **Right( يمين(** لمدة 5 ثوان. سوف يعرض جهاز اإلسقاط رقم مشفر على الشاشة. اطلب المساعدة من مركز خدمة BenQ المحلي لفك شفرة الرقم. ربما يطلب منك تقديم مستند صك إثبات الشراء للتأكد من أنك مستخدم مرخص لك استخدام جهاز اإلسقاط.

#### **لتغيير كلمة المرور:**

- .1 قم بفتح قائمة العرض على الشاشة، ثم اذهب إلى **Password Change** > **Setting**( **إعداد** < **تغيير كلمة المرور**(
- .2 اضغط على **Left( يسار(** أو **Right( يمين(**. سوف تظهر رسالة "Change Password( "تغيير كلمة المرور(.
	- .3 ادخل كلمة المرور القديمة.

أ. إذا كانت كلمة المرور صحيحة، فيمكنك المواصلة وإدخال كلمة المرور الجديدة.

**هام: دون كلمة المرور التي حددتها هنا في هذا ا لدليل حتى تتاح لك متى نسيتها.**

**Password:\_\_ \_\_ \_\_ \_\_ احفظ هذا الدليل في مكان آمن.**

ب. إذا كانت كلمة المرور غير صحيحة، فستظهر الرسالة "Error Password( "خطأ في كلمة المرور(. اضغط على **Up( ألعلى(** للمحاولة مرة أخرى أو اضغط على **Down( ألسفل(** لإللغاء.

.4 تحقق من كلمة المرور الجديدة.

<span id="page-28-1"></span><span id="page-28-0"></span>أ. يؤدي الضغط على **Auto( تلقائي(** إلى إتمام اإلجراء. ب. اضغط على **Up( ألعلى(** إلعادة المحاولة. ج. اضغط على **Down( ألسفل(** إللغاء اإلعداد والعودة إلى القائمة التي تظهر على الشاشة.

### **اضبط االرتفاع**

جهاز اإلسقاط مزود بقدم ضابط أمامي واحد سريع التحرير وقدم واحدة للضابط الخلفي. تساعد هذه األقدام في ضبط ارتفاع الصورة وزاوية اإلسقاط. لضبط جهاز اإلسقاط:

> ا . قم برفع جهاز الإسقاط ثم اضغط زر الضابط .<br>. لتحرير ذراع الضبط. سوف ينزلق زر الضابط إلى موضع آخر ويتم إغالقه.

**ال تنظر إلى العدسة أثناء تشغيل المصباح. فقد يؤدي ضوء المصباح الشديد إلى إيذاء عينيك.**

> .2 قم بربط قدمي الضبط الخلفيتين لضبط الز اوية الأفقية.

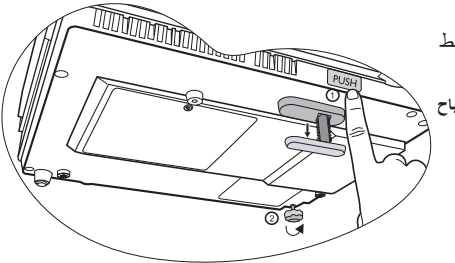

لضم قدم الضبط، ارفع جهاز اإلسقاط ألعلى أثناء الضغط على الزر األمامي للضابط، ثم أنزل جهاز اإلسقاط ببطء. قم بلف زر الضابط الخلفي في االتجاه المعاكس.

**في حالة عدم تعامد كل من الشاشة وجهاز اإلسقاط على بعضهما البعض، يحدث انحراف رأسي في الصورة المسقطة. ولتصحيح هذا الوضع، اضبط قيمة Keystone( المحور( في قائمة Picture( الصورة( على panel control( لوحة التحكم( أو control remote( جهاز التحكم عن بعد(.**

### **الضبط التلقائي للصورة**

قد تحتاج في بعض الحاالت إلى تحسين جودة الصورة. وللقيام بذلك، اضغط على زر **Auto( تلقائي(** الموجود على panel control )لوحة التحكم( بجهاز اإلسقاط، أو control remote( جهاز التحكم عن بعد). في خلال ٣ ثواني، تقوم وظيفة الضبط التلقائي المدمجة بالجهاز بإعادة ضبط قيم التردد والتوقيت لتوفير أفضل جودة للصورة.

سيتم عرض معلومات المصدر الحالي المحدد أسفل الجزء األيمن من الشاشة لمدة ثالثة ثوان.

**تكون شاشة العرض فارغة أثناء تشغيل وظيفة الضبط التلقائي.**

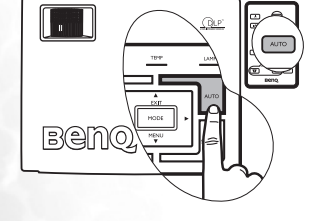

### **ضبط حجم الصورة ودرجة وضوحها**

.1 اضبط حجم الصورة المسقطة على الحجم المطلوب باستخدام ring Zoom( عجلة التحجيم(.

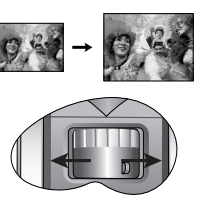

.2 ثم قم بزيادة حدة الصورة بتدوير Focus ring (عجلة البؤرة).

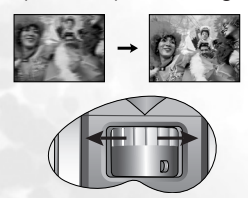

### **تعديل keystone( المحور(**

<span id="page-29-1"></span><span id="page-29-0"></span>المقصود بتعديل المحور هو ما يحدث عندما يُالحظ أن الصورة المسقطة عريضة بعض الشيء عند القمة أو القاع. ويحدث ذلك عند عدم تعامد جهاز اإلسقاط على الشاشة.

لتصحيح هذه المشكلة، باإلضافة إلى ضبط ارتفاع جهاز

اإلسقاط، سوف نحتاج إلى إجراء التصحيح يدوياً بإحدى الطرق التالية.

.1 اضغط على **Right** /**Left ( يسار/يمين(** الموجود على control panel (لوحة التحكم) بجهاز الإسقاط لعرض شريط الحالة المسمى Keystone( المحور(. اضغط على **Left )يسار(** لتعديل المحور أعلى الصورة. اضغط على **Right( يمين(**  لتعديل المحور أسفل الصورة.

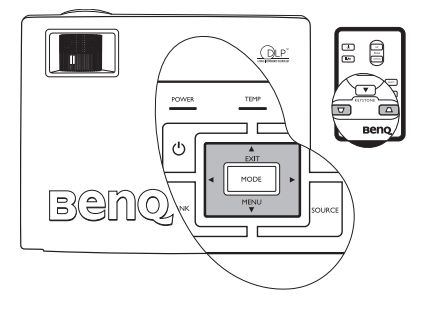

.2 اضغط على / الموجود على control remote( جهاز التحكم عن بعد( لعرض شريط الحالة المسمى Keystone( المحور)، بعدها اضغط على \ \ لتعديل المحور أعلى الصورة أو اضغط على \ \ لتعديل المحور أسفل الصورة).

.3 اضغط على **Menu ( قائمة(** على جهاز اإلسقاط أو **Menu( قائمة(** على جهاز التحكم عن بعد. اذهب إلى **Picture( صورة(** --< **Keystone( المحور(** وقم بضبط القيم وذلك بالضغط على زر

 **Right** / **Left( يسار/يمين(** الموجود في جهاز اإلسقاط أو **Right** / **Left( يسار/يمين(** الموجود في remote control (جهاز التحكم عن بعد).

**على سبيل المثال،** 

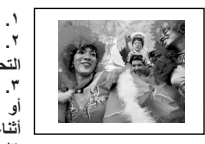

-6 Keystone 0 Keystone **)الصورة --< قائمة المحور(.** )المحور( )المحور( **.1 اضغط على Left( يسار( الموجود بجهاز اإلسقاط .2 اضغط على الموجود في control remote( جهاز التحكم عن بعد( أو .3 اضغط على Left( يسار( الموجود بجهاز اإلسقاط أو الموجود على control remote( جهاز التحكم عن بعد( أثناء وجودك في قائمة Keystone> -- Picture**

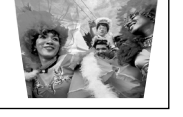

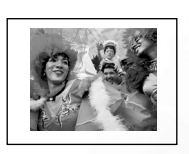

)المحور(

+6 Keystone 0 Keystone **)الصورة --< المحور( .1 اضغط على Right( يمين( الموجود على جهاز اإلسقاط أو .2 اضغط على الموجود في control remote( جهاز**  .<br>ال**تحكم عن بعد)** أو **.3 اضغط على Right( يمين( الموجود على جهاز اإلسقاط أو الموجود على control remote( جهاز التحكم عن بعد( أثناء وجودك في قائمة Keystone> -- Picture**

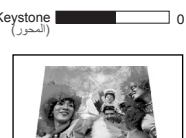

)المحور(

لقد تم وضع ضبط مُسبَق لجهاز الإسقاط مع العديد من أوضاع التطبيق المعرفة وذلك حتى يمكنك اختيار أحدها ليتناسب مع بيئة التشغيل لديك ونوع مصدر اإلدخال الخاص بالصورة. لتحديد وضع التشغيل الذي يناسب احتياجاتك اضغط على **Mode( الوضع(.** أوضاع الصور المتاحة لألنواع المختلفة من اإلشارات قد تم عرضها أدناه. انظر "Mode Application[\( وضع التطبيق\(" في صفحة 29](#page-34-1) للتفاصيل.

<span id="page-30-1"></span><span id="page-30-0"></span>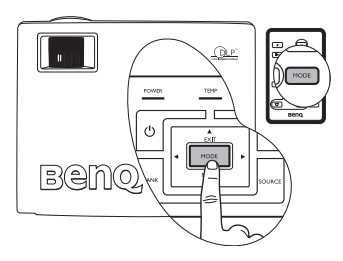

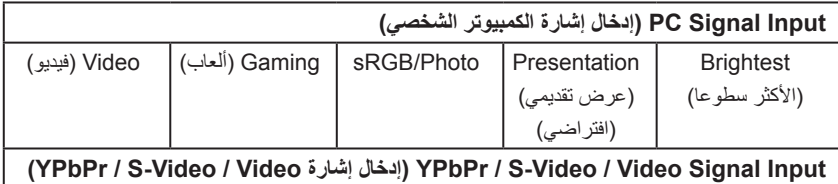

Movie( فيلم )افتراضي( Cinema( سينما( Gaming( ألعاب( Photo( الصورة(

### **التبديل بين إشارات اإلدخال**

يمكن توصيل جهاز اإلسقاط بعدة أجهزة في وقت واحد. مع ذلك، يمكن أن يعرض جهاز واحد فقط في وقت واحد. للتنقل بين مصادر اإلدخال المتاحة، اضغط على زر **Source**( المصدر( الموجود في لوحة التحكم بجهاز اإلسقاط أو في جهاز التحكم عن بعد. سوف يتم عرض سم المصدر المحدد في منتصف الشاشة لمدة ٣ ثوانٍ بعد كل ضغطة على الزر.

سوف يتغير مستوى سطوع صورة الإسقاط وفقاً لذلك عندما تقوم بالتبديل بين **إشارات اإلدخال المختلفة. تعد عروض البيانات )الرسومية(، التي يتم عرضها على**  "الكمبيوتر الشخص*ي*"، التي تُستخدم في الغالب صوراً ثابتة أكثر سطوعاً بشكل عام **من الصور )األفالم( المتحركة في الغالب التي يعرضها "الفيديو".**

**يؤثر نوع اإلدخال على الخيارات المتاحة بالنسبة لوضع Mode Application )وضع التطبيق(. انظر "تحديد وضع تطبيق" في صفحة 25 لمزيد من التفاصيل.**

### **إخفاء الصورة**

 $\triangle$ 

لجذب انتباه الجمهور بالكامل للعرض التقديمي الخاص بك، يمكنك استخدام **Blank**( فارغ( إلخفاء صورة الشاشة. اضغط على أي مفتاح من على لوحة التحكم السترداد الصورة. تظهر الكلمة فارغ **"BLANK "**في الركن األيمن السفلي من الشاشة عندما تكون الصورة مخفية. عند تنشيط هذه الوظيفة مع اتصال إشارة -S /video video سيكون باإلمكان االستمرار في سماع الصوت.

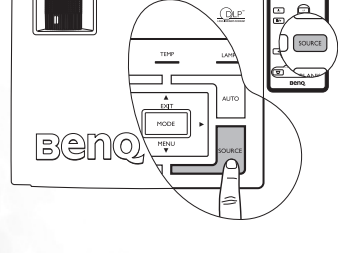

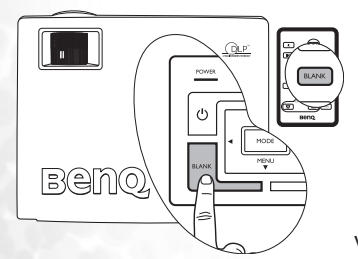

يمكنك ضبط توقيت فراغ الصورة في القائمة **Advance( خيارات متقدمة( --< Time Blank (وقت الفارغ)** حتى يتسنى لجهاز الإسقاط إعادة الصورة تلقائياً بعد فترة من الوقت عند عدم حدوث أي إجراء على الشاشة الفارغة.

**ال تسد عدسات اإلسقاط أثناء عملية اإلسقاط، ألن ذلك قد يؤدي إلى تسخين األشياء التي تسد العدسة وتشويهها أو قد يصل األمر إلى نشوب حريق.**

### **عمليات الترقيم عن بعد**

يمكنك تشغيل برنامج العرض لديك (على جهاز حاسب شخصي متصل) والذي يستجيب لأوامر صفحة لأعلى / صفحة لأسفل (مثل برنامج Microsoft PowerPoint) وذلك بالضغط على زري Up Page( صفحة ألعلى( وDown Page( صفحة لأسفل) الموجودين في remote control (جهاز التحكم عن بعد). انظر "التوصيل [بجهاز كمبيوتر" في صفحة 15](#page-20-1) لمعرفة التفاصيل.

**قم بتوصيل جهاز اإلسقاط بالحاسب الشخصي أو الحاسب المحمول باستخدام كبل USB قبل استخدام هذه الوظيفة.** 

### **تثبيت الصورة**

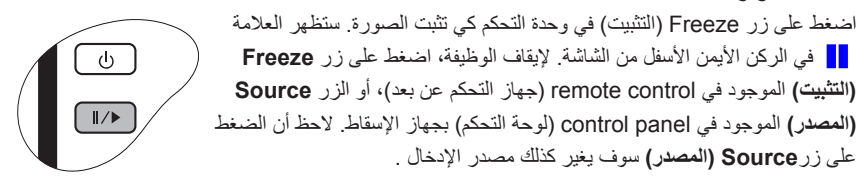

<span id="page-31-1"></span><span id="page-31-0"></span>PAGE **DOWN** 

على الرغم من أن الصورة تم تثبيتها، إلا أن الصور لا تزال مُشغَلَة على جهاز الفيديو أو أي جهاز آخر ٍ إذا كانت األجهزة التي قمت بتوصيلها بها مخرج صوت نشط، فسوف يستمر سماعك للصوت على الرغم من أن الصورة مثبتة.

#### **اإلغالق**

 $\triangle$ 

- .1 اضغط على زر **Power( طاقة(**، فتظهر رسالة تذكير. اضغط على زر **Power( الطاقة(** مرة ثانية إليقاف تشغيل جهاز اإلسقاط.
- .2 يومض **light indicator Power( ضوء مؤشر الطاقة(** باللون البرتقالي وينطفئ المصباح ويستمر تشغيل المراوح لمدة 90 ثانية قريباً لتبريد جهاز الإسقاط.
	- **• لحماية المصباح، لن يستجيب جهاز اإلسقاط ألي أوامر خالل فترة التبريد.**

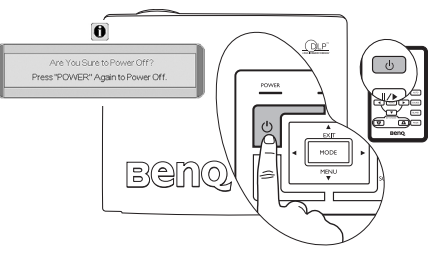

- **ً تنشيط وظيفة التبريد السريع. انظر "Cooling Quick[\( تبريد سريع\( \)إيقاف التشغيل\(" في](#page-37-1)  • لتقليل وقت التبريد، يمكنك أيضا [صفحة 32](#page-37-1) لمعرفة التفاصيل.**
	- .3 أفصل كبل الطاقة عن مقبس الحائط.
	- **• ال تفصل كبل الطاقة من مقبس الحائط قبل انتهاء إجراء إيقاف**   $/$ **التشغيل أو خالل فترة 90 ثانية الالزمة للتبريد.**
	- **• في حالة إيقاف تشغيل جهاز اإلسقاط بطريقة غير صحيحة، ستعمل المراوح لبضع دقائق بغرض التبريد لحماية المصباح أثناء محاولة إعادة تشغيل جهاز اإلسقاط. اضغط زر Power( الطاقة( مرة أخرى لتشغيل جهاز اإلسقاط بعد توقف عمل المراوح.**

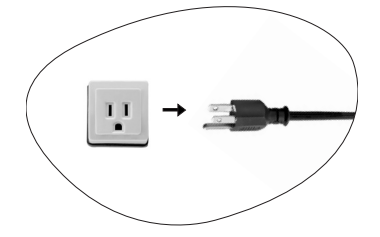

# **تشغيل القائمة**

# **نظام القائمة**

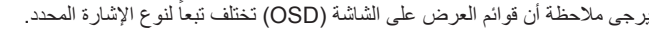

<span id="page-32-0"></span>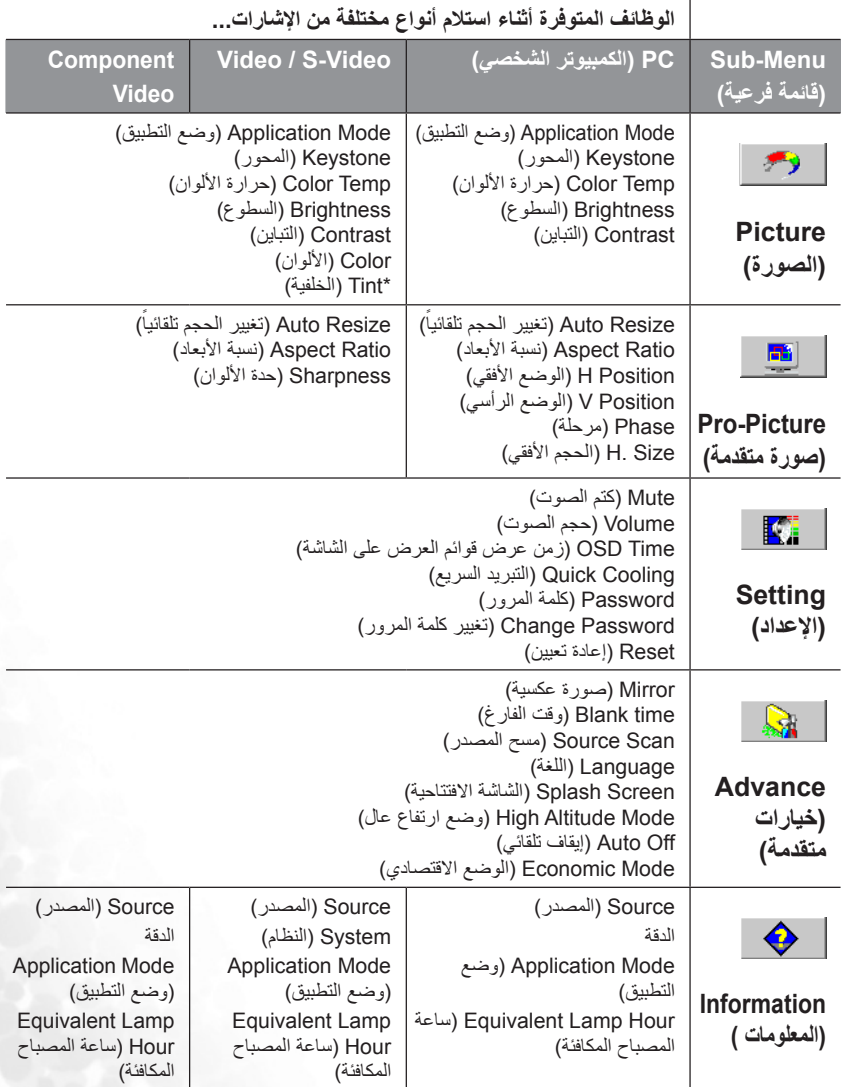

\*عند توصيل إشارات Video أو Video-S، تتوافر الوظيفة فقط مع نظام NTSC المحدد.

#### **استخدام القوائم**

<span id="page-33-1"></span><span id="page-33-0"></span>يتم تزويد جهاز اإلسقاط بقوائم العرض على الشاشة )OSD )إلجراء العديد من عمليات الضبط واإلعداد. هناك ١٧ لغة مختلفة للقائمة. (لمزيد من المعلومات، ارجع إلى "٤. قائمة Advance (خيارات متقدمة)" في صفحة ٣٣ )

يعرض المثال التالي كيفية ضبط محور الصورة.

.1 اضغط على زر **Menu( القائمة(** الموجود في جهاز اإلسقاط أو على **Menu( القائمة(** الموجود في وحدة التحكم كي يتم تشغيل قائمة العرض على الشاشة.

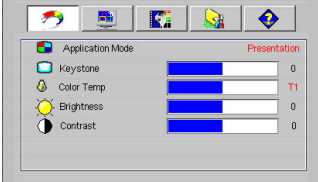

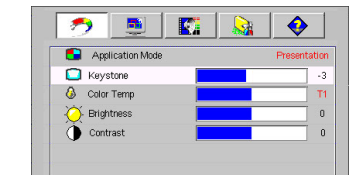

جهاز التحكم عن بُعد.

.4 اضبط قيم المحور عن طريق الضغط على  **يسار/ يمين** الموجود في جهاز اإلسقاط أو  **يسار/ يمين** الموجود في

> .2 استخدم  **يسار/ يمين** الموجودة بجهاز اإلسقاط، أو  **يسار/ يمين** الموجود بجهاز التحكم عن بعد

لتحديد قائمة **Picture( الصورة(**.

.3 اضغط على **Exit( إنهاء(** أو **Menu( قائمة(** الموجود في جهاز اإلسقاط أو / الموجود في جهاز التحكم عن بُعد لتحديد المحورKeystone )المحور(.

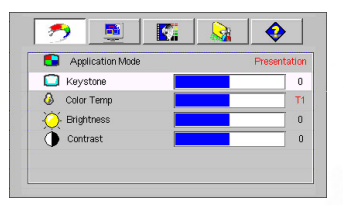

.5 اضغط على**Exit( إنهاء(** مرتين\* في جهاز اإلسقاط أو **Menu( القائمة(** في جهاز التحكم عن بعد لإلنهاء وحفظ اإلعداد. **\* تعيدك الضغطة األولى إلى القائمة الفرعية والضغطة الثانية تغلق قائمة العرض على الشاشة.**

# **.1 قائمة Picture( الصورة(**

<span id="page-34-1"></span><span id="page-34-0"></span>**تتوافر بعض إعدادات ضبط الصورة فقط عند استخدام مصادر إدخال معينة. ال يتم عرض إعدادات الضبط غير المتوفرة على الشاشة.**

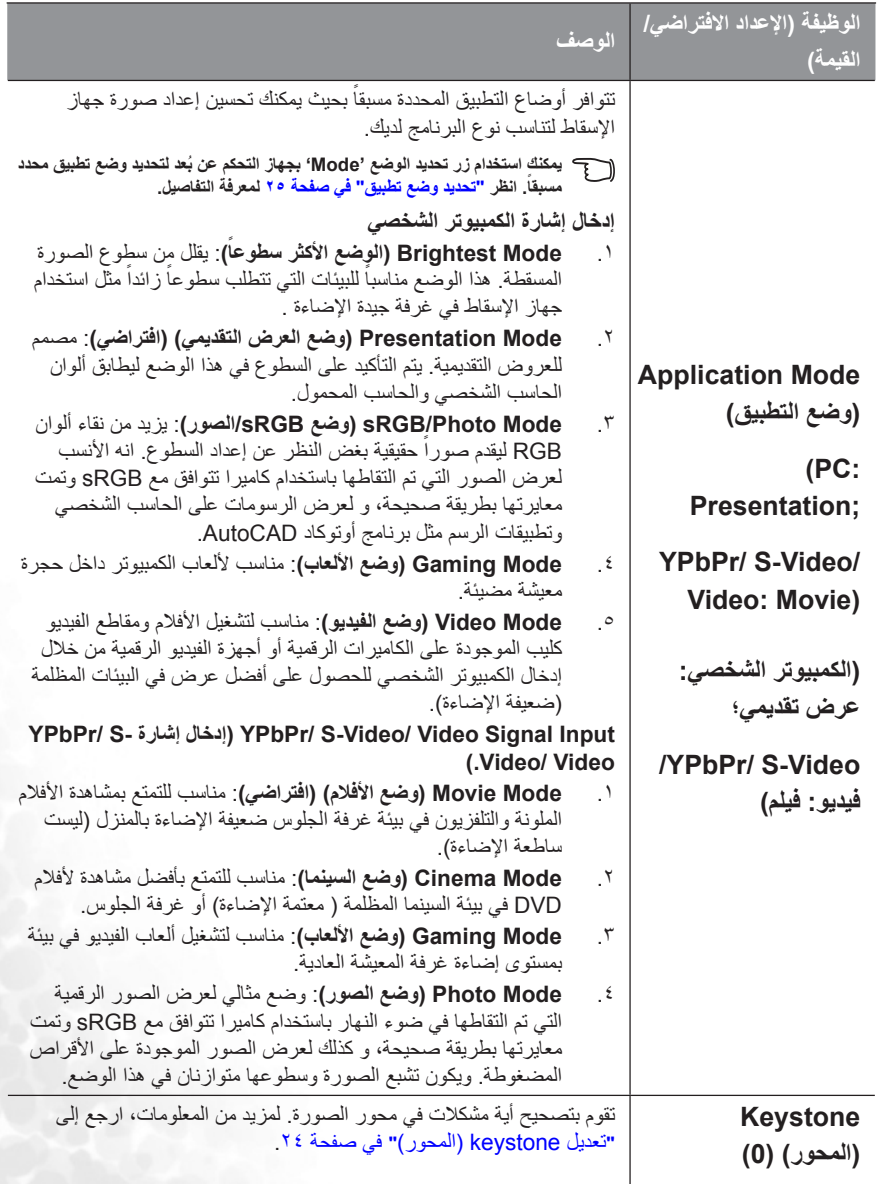

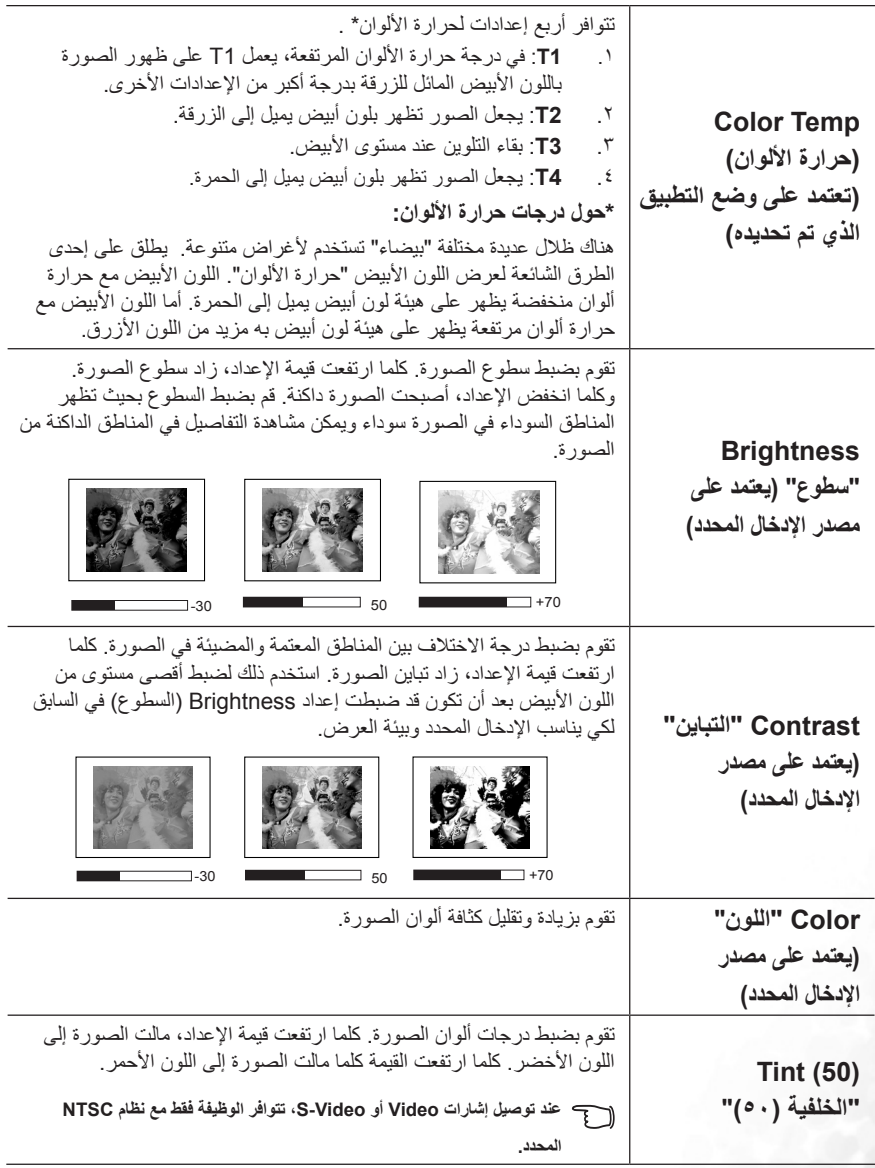

# **.2 قائمة Picture-Pro( صورة متقدمة(**

<span id="page-36-0"></span>**تتوافر بعض إعدادات ضبط الصورة فقط عند استخدام مصادر إدخال معينة. ال يتم عرض إعدادات الضبط غير المتوفرة على الشاشة.**

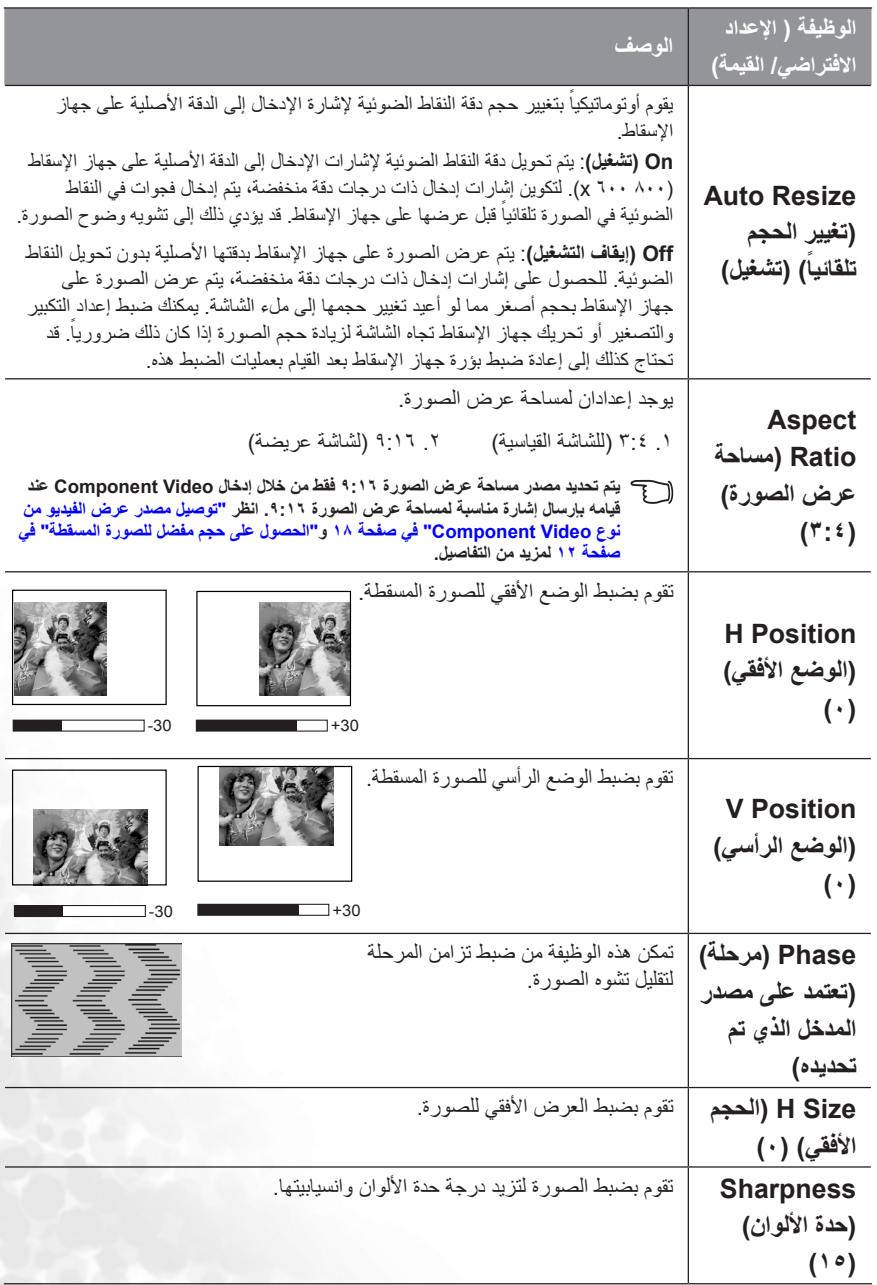

# **.3 قائمة Setting( اإلعداد(**

<span id="page-37-1"></span><span id="page-37-0"></span>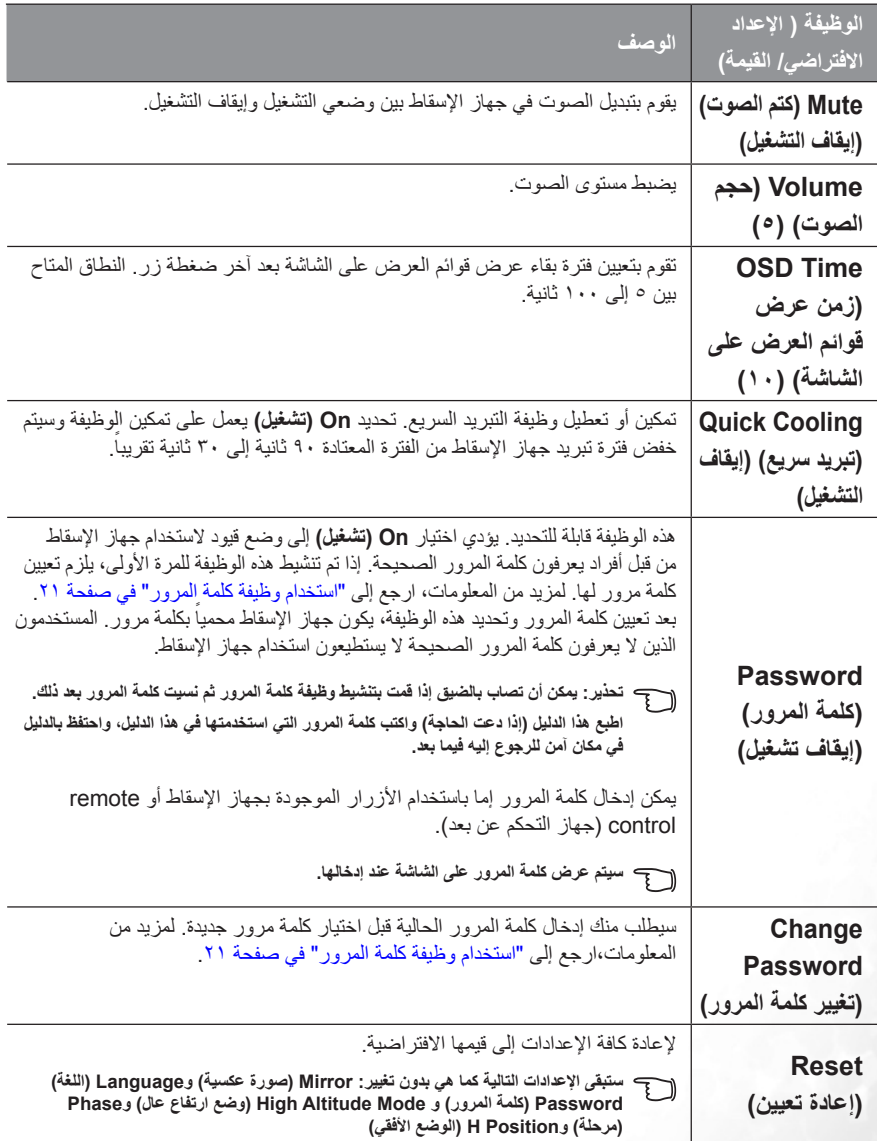

# **.4 قائمة Advance( خيارات متقدمة(**

<span id="page-38-1"></span><span id="page-38-0"></span>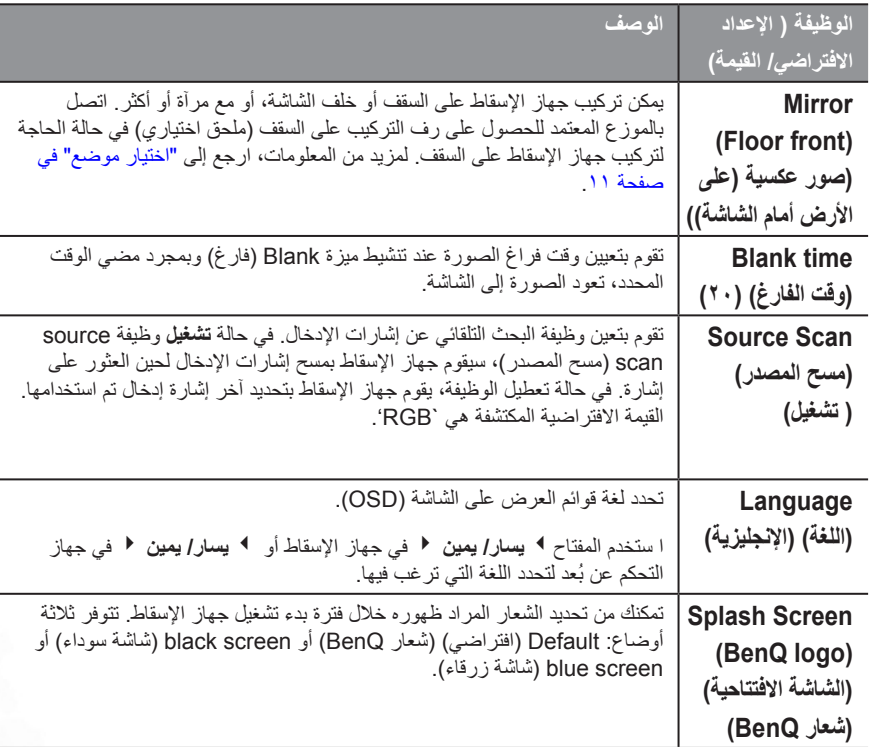

<span id="page-39-0"></span>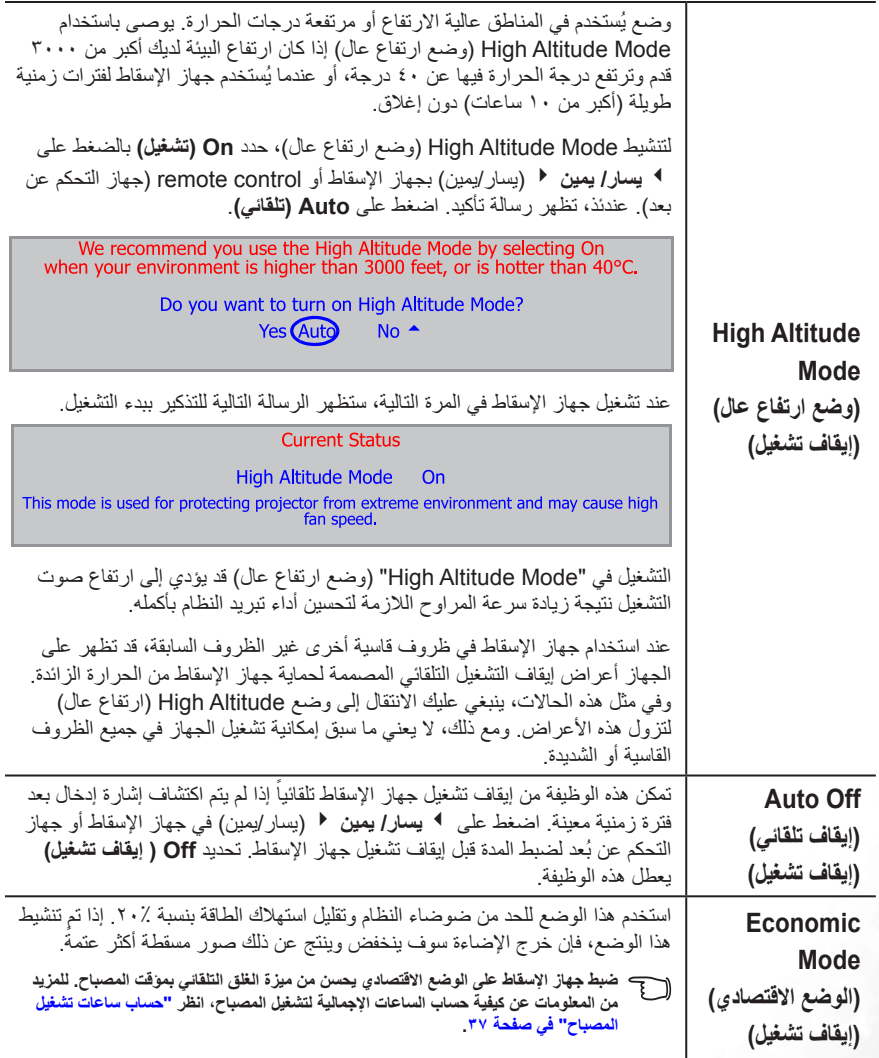

### **.5 قائمة المعلومات )menu Information)**

توضح هذه القائمة حالة التشغيل الحالية لجهاز اإلسقاط.

<span id="page-40-0"></span>**تتوافر بعض إعدادات ضبط الصورة فقط عند استخدام مصادر إدخال معينة. ال يتم عرض إعدادات الضبط غير المتوفرة على الشاشة.**

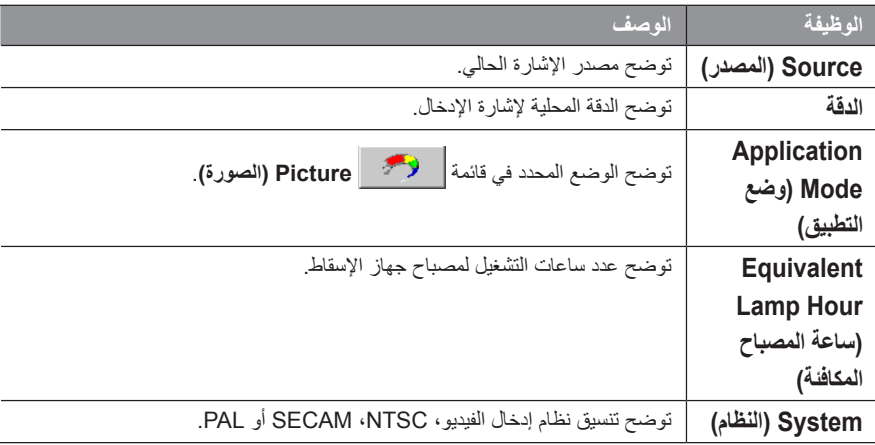

### ٦ **الصيانة**

#### **العناية بجهاز اإلسقاط**

<span id="page-41-0"></span>يحتاج جهاز اإلسقاط لقليل من الصيانة. والشيء الوحيد المطلوب إجرائه دائما هو اإلبقاء على نظافة العدسة.

ال تقم بإزالة أي جزء من أجزاء الجهاز، فيما عدا المصباح. اتصل بالموزع المعتمد عند الحاجة الستبدال أي جزء آخر. **تنظيف العدسة**

قم بتنظيف العدسة كلما الحظت وجود قاذورات أو أتربة على السطح.

- استخدم عبوة هواء مضغوط إلزالة األتربة.
- في حال وجود أوساخ أو غبار، استخدم ورق تنظيف العدسات أو قطعة قماش ناعمة ومبللة مع أحد منظفات العدسات لتنظيف سطح العدسة عن طريق مسحها برفق.

لا تقم بحك العدسة مطلقاً بإحد*ى* المواد الكاشطة<sub>.</sub>

#### **تنظيف الهيكل الخارجي لجهاز اإلسقاط**

نبل أن تقوم بتنظيف الهيكل الخارجي، أغلق جهاز الإسقاط مستخدماً طريقة الغلق المناسبة كما هو مشروح في "الإغلاق" في صفحة ٢٦، ثم افصل كبل الطاقة.

- إلزالة الغبار أو التراب، امسح الهيكل الخارجي بقطعة القماش المخصصة للتنظيف المرفقة مع الجهاز.
- إلزالة قاذورات ملتصقة أو أصباغ، بلل قطعة من القماش الناعم بالماء مع مطهر متعادل. بعد ذلك، قم بمسح الهيكل الخارجي.

**ً ال تستخدم الشمع أو الكحول أو البنزين أو مزيل البقع أو أي مطهر كيميائي لتنظيف الهيكل الخارجي لجهاز اإلسقاط. فقد يلحق ذلك تلفا بالهيكل الخارجي لجهاز اإلسقاط.**

#### **تخزين جهاز اإلسقاط**

عند الحاجة إلى تخزين جهاز الإسقاط لفترة طويلة من الوقت، يرجى الالتزام بالإرشادات التالية:

- التأكد من أن حرارة ورطوبة مكان التخزين ضمن النطاق الموصى به لجهاز اإلسقاط. برجاء الرجوع إلى ["المواصفات " في صفحة 45](#page-50-1) أو استشارة الموزع المعتمد بخصوص النطاق المتاح لالستخدام.
	- إدخال قدمي الضبط إلى أماكنها االفتراضية.
	- إخراج البطاريات من جهاز التحكم عن بعد.
	- وضع جهاز اإلسقاط داخل العبوة األصلية أو عبوة مكافئة.

#### **نقل جهاز اإلسقاط**

يوصى بشحن جهاز اإلسقاط داخل عبوته األصلية أو عبوة مكافئة. عندما تحمل جهاز اإلسقاط بنفسك ، برجاء استخدام العبوة الأصلية أو حقيبة الحمل الملساء التي تم تزويدك بها.

<span id="page-42-1"></span><span id="page-42-0"></span>**حساب ساعات تشغيل المصباح** عندما يكون جهاز الإسقاط في وضع التشغيل، يتم حساب فترة استخدام المصباح (بالساعات) تلقائياً عن طريق المؤقت المدمج. طريقة حساب ساعات تشغيل المصباح المكافئة هي كما يلي:

إجمالي ساعات تشغيل المصباح )المكافئ( = ٤/٢ (عدد الساعات المستهلكة في الوضع الاقتصادي) + ١ (عدد الساعات المستهلكة في الوضع العادي)

**انظر "Mode Economic[\( الوضع االقتصادي\( \)إيقاف تشغيل\(" في صفحة 34](#page-39-0) لمزيد من المعلومات عن الوضع االقتصادي.**

يتم حساب ساعات تشغيل المصباح في الوضع الاقتصادي بما يساوي ٣/٤ من ساعات تشغيله في الوضع العادي. حيث أن استخدام جهاز الإسقاط في الوضع الاقتصادي يساعد على تمديد ساعات التشغيل بمقدار .7/1

**رسالة تحذير**

**معلومات حول المصباح**

عندما يضيء **indicator Lamp( مؤشر المصباح(** باللون األحمر أو تظهر الرسالة التي تشير إلى حلول وقت استبدال المصباح، يرجى تركيب مصباح جديد أو االتصال بالموزع المعتمد. قد يتسبب المصباح القديم في تشغيل جهاز اإلسقاط بشكل سيئ وفي بعض الحاالت قد ينفجر المصباح.

للمزيد من المعلومات المفصلة عن التحذيرات الخاصة بجهاز اإلسقاط، برجاء الرجوع إل[ى "مؤشرات " في صفحة .41](#page-46-1)

**سيضيء كال من light indicator Lamp( ضوء مؤشر المصباح( و light warning Temperature( مصباح تحذير زيادة الحرارة(، إذا ارتفعت درجة حرارة المصباح بدرجة كبيرة. قم بإيقاف تشغيل جهاز اإلسقاط ودع الجهاز يبرد لمدة 45 دقيقة. إذا استمرت**  إضاءة Lamp (المصباح) أو Temp indicator (مؤشر درجة الحرارة) بعد تشغيل الجهاز مرة ثانية، يرجى الاتصال بالموزع المعتمد. سيقوم تحذير المصباح التالي بتذكيرك بحالة المصباح.

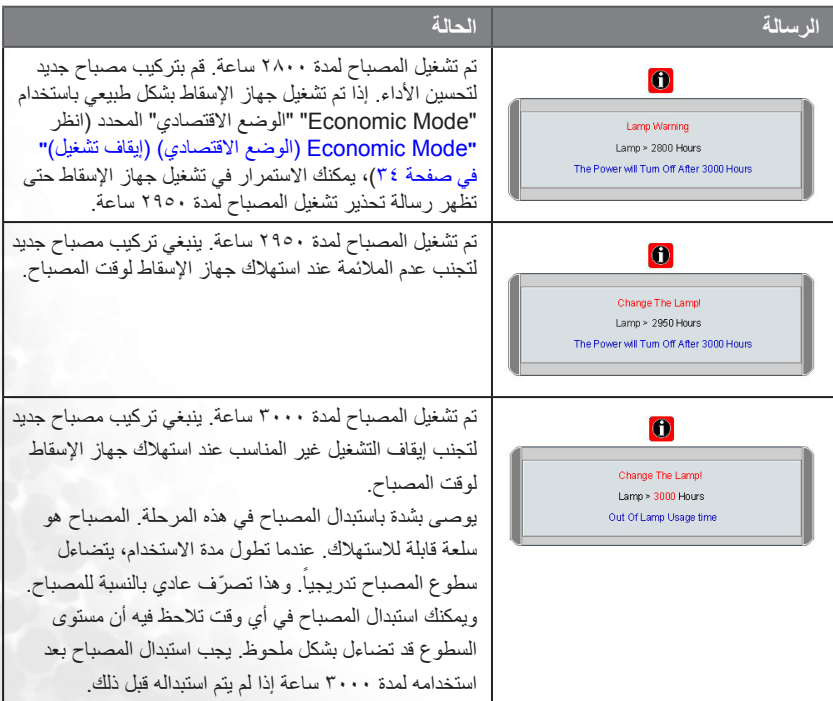

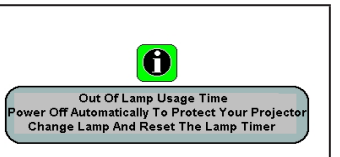

<span id="page-43-0"></span>إذا ظهرت رسالة التحذير، فسيتم غلق جهاز اإلسقاط خالل 40 ثانية. يلزم استبدال المصباح قبل تشغيل جهاز اإلسقاط بطريقة طبيعية.

### **استبدال المصباح**

- **ً بإيقاف تشغيل جهاز اإلسقاط ، ثم فصل كبل الطاقة قبل تغيير المصباح. • لتقليل خطر وقوع صدمة كهربائية، قم دائما**
	- **• لتقليل أخطار حدوث حرائق بالغة، اسمح لجهاز اإلسقاط بأن يبرد لمدة 45 دقيقة قبل استبدال المصباح.**
- **• لتقليل أخطار حدوث إصابات باألصابع وتلف للمكونات الداخلية، انتبه عند إزالة زجاج المصباح المنشطر لقطع صغيرة.**
- **• لتقليل أخطار حدوث إصابات باألصابع و/أو جودة الصورة الصادرة من خالل لمس العدسة، ال تلمس حجرة المصباح الفارغة عند إزالة المصباح.**
	- **• يحتوي هذا المصباح على الزئبق. ينبغي الرجوع للقواعد المحلية الخاصة بالنفايات الخطرة للتخلص من هذا المصباح بطريقة مالئمة.**
	- ،ً فتجنب .1 قم بإيقاف تشغيل جهاز اإلسقاط، ثم فصل كبل الطاقة عن مقبس الحائط . إذا كان المصباح ساخنا الإصابة بالحروق عن طريق الانتظار لمدة ٤٥ دقيقة تقريباً حتى يبرد المصباح.
		- .2 اقلب جهاز اإلسقاط. بعد ذلك، قم بفك المسامير الموجودة في غطاء المصباح.

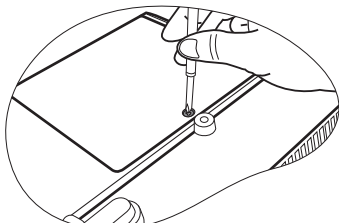

.3 انزع غطاء المصباح من جهاز اإلسقاط. **ال تقم بتشغيل الجهاز وغطاء المصباح غير موجود في مكانه.**

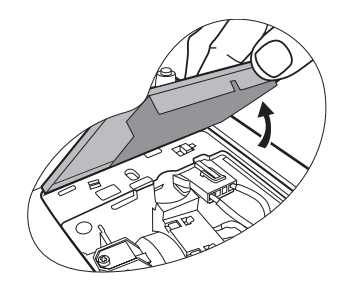

.4 افصل موصل المصباح من جهاز اإلسقاط.

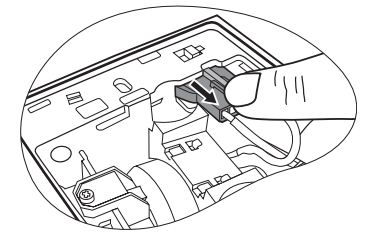

.5 قم بفك المسامير التي تربط المصباح.

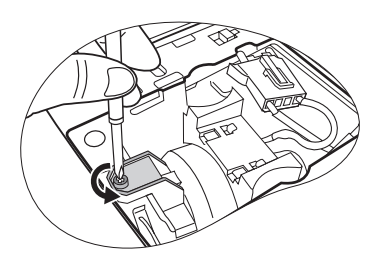

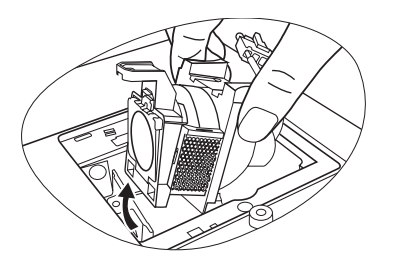

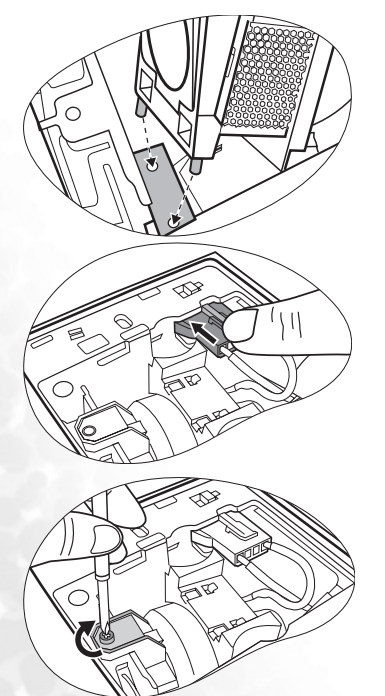

- .6 اسحب المصباح خارج جهاز اإلسقاط.
- **• قد يؤدي سحب المصباح بسرعة إلى كسره وتناثر الزجاج داخل جهاز اإلسقاط.**
	- **• ال تضع المصباح في أماكن بها رزاز مياه، أو أماكن يمكن لألطفال الوصول إليها، أو بالقرب من المواد القابلة لالشتعال.**
		- **• ال تدخل يديك في جهاز اإلسقاط بعد إزالة المصباح. إذا المست المكونات الضوئية الداخلية، فقد يؤدي ذلك إلى عدم استواء الصورة المسقطة وتشوهها.**
	- .7 كما هو موضح في الشكل، قم بتثبيت المصباح الجديد وبمحاذاة المحددين الموجودين في المصباح مع الفتحات الموجودة في جهاز اإلسقاط، ثم أدخل المصباح بالكامل إلى داخل جهاز الإسقاط.
		- .8 وصل محول المصباح بجهاز اإلسقاط.

- .9 اربط المسامير المثبتة للمصباح.
- **• المسامير غير المحكمة قد تسبب اتصال سيئ، مما قد ينتج عنه خلل في التشغيل.**
	- **• ال تقم بربط المسامير بشكل مبالغ فيه.**

.10 استبدل غطاء المصباح الموجود في جهاز اإلسقاط.

<span id="page-45-0"></span>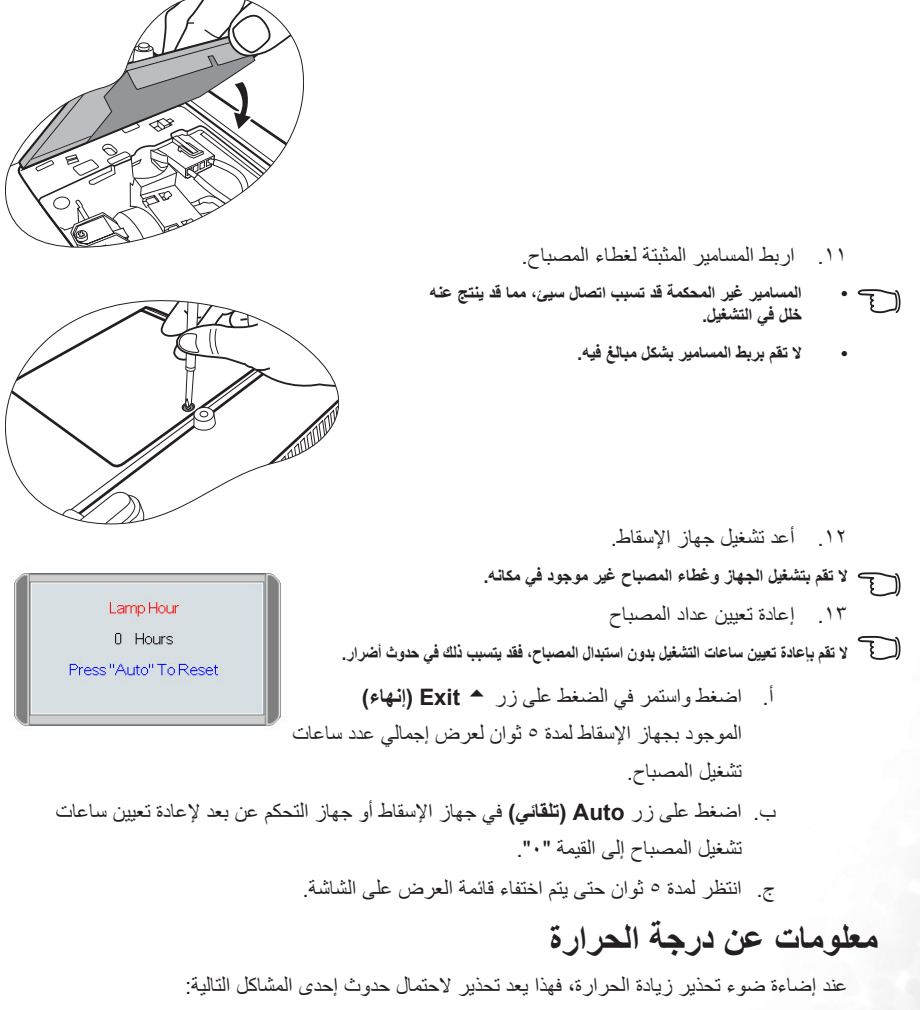

.1 ارتفاع درجة الحرارة الداخلية بشدة. .2 المراوح ال تعمل. قم بإيقاف تشغيل جهاز اإلسقاط واتصل بمتخصصي الصيانة المؤهلين لتقديم مزيد من المساعدة. لمزيد من المعلومات المفصلة، برجاء الرجوع إلى "مؤشرات" في صفحة ٤١

# **مؤشرات**

الرسم التوضيحي

<span id="page-46-1"></span><span id="page-46-0"></span>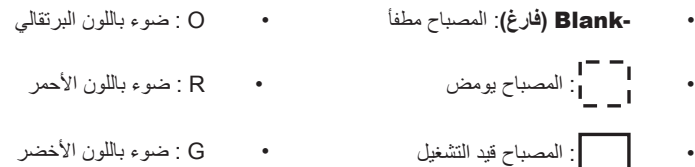

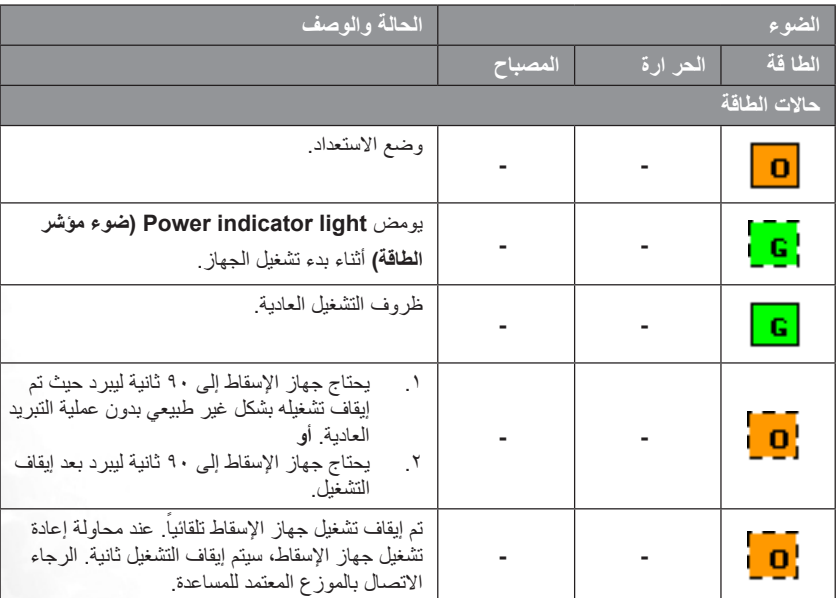

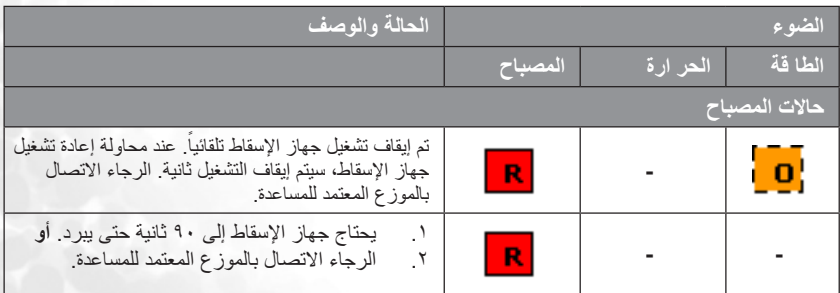

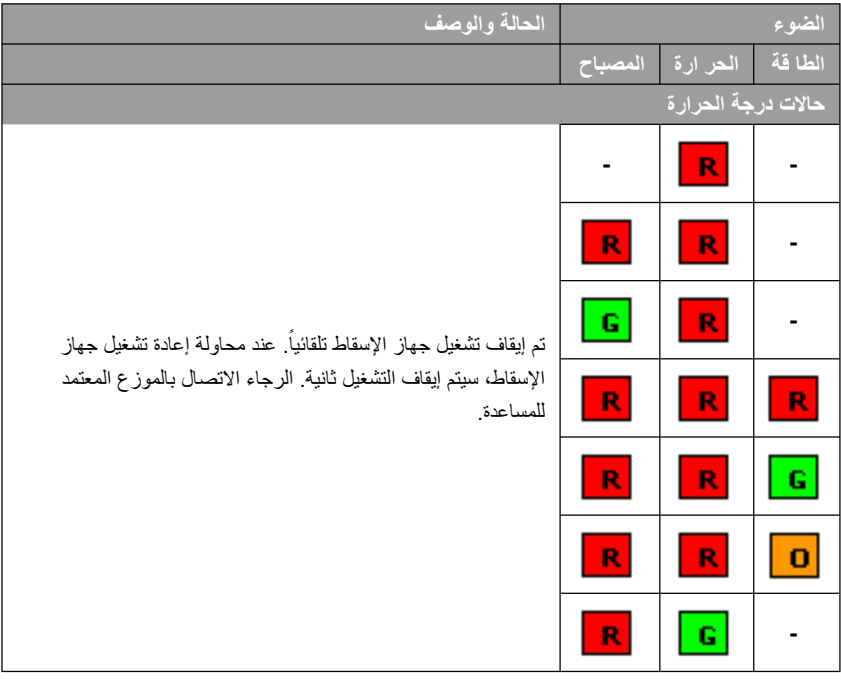

<span id="page-48-0"></span>توضع تعليمات السالمة لتثبيت جهاز اإلسقاط BenQ الخاص بك في السقف

إننا نرغب في أن تحظى بتجربة رائعة باستخدام جهاز اإلسقاط من BenQ، لذا فنحن نحتاج إلى جذب انتباهك إلى هذه الأمور المتعلقة بالسلامة لمنع وقوع أضارا للأشخاص والممتلكات.

إذا كنت تريد تعليق جهاز اإلسقاط الخاص بك في السقف، فإننا ننصحك بشدة أن تستخدم المجموعة المناسبة لتركيب جهاز اإلسقاط BenQ وأن تتأكد من تثبيته بطريقة آمنة ومحكمة.

إذا لم تستخدم مجموعة تركيب جهاز اإلسقاط BenQ، فهناك خطر محتمل بوقوع جهاز اإلسقاط من السقف بسبب التثبيت الخاطئ وذلك من خالل استخدام مسامير بمقاس أو طول غير صحيح.

يمكنك شراء مجموعة تركيب جهاز اإلسقاط BenQ في السقف من المكان الذي اشتريت منه جهاز اإلسقاط الخاص ك. كما توصيك شركة BenQ أيضاً بشراء كبل أمان متوافق مع قفل Kensington وإحكام توصيله بكل من فتحة قفل Kensington الموجودة في جهاز اإلسقاط وقاعدة رف التركيب على السقف. سيؤدي هذا الدور الثانوي في تثبيت جهاز اإلسقاط الذي يمكن أن يصبح تركيبه في رف التركيب غير محكم.

# ٧ **استكشاف األخطاء وإصالحها**

#### **جهاز اإلسقاط ال يقبل التشغيل.**

<span id="page-49-0"></span>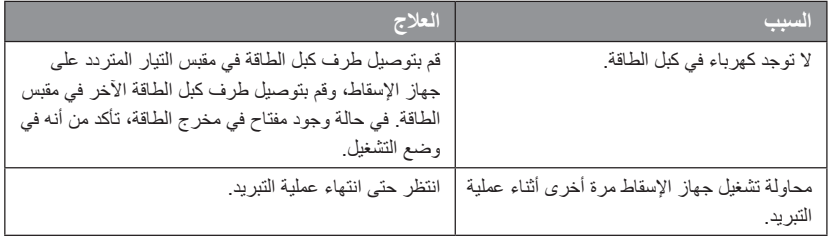

#### **ال توجد صورة**

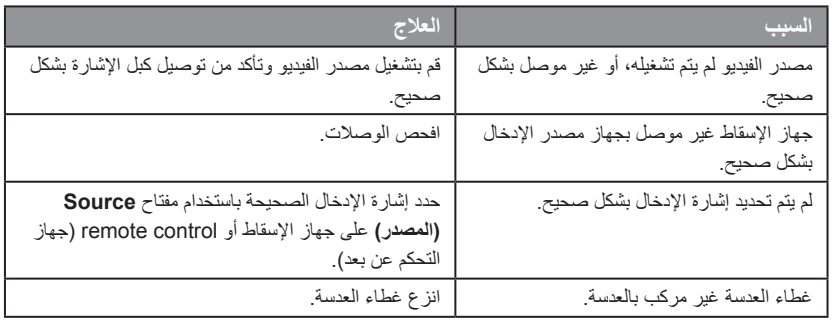

#### **الصورة مشوشة**

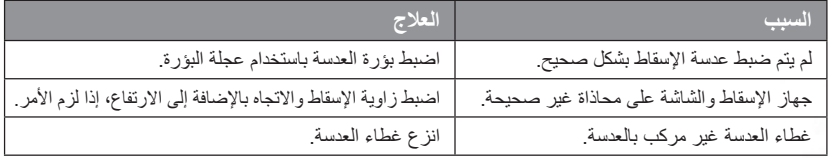

#### **جهاز التحكم عن بعد ال يعمل**

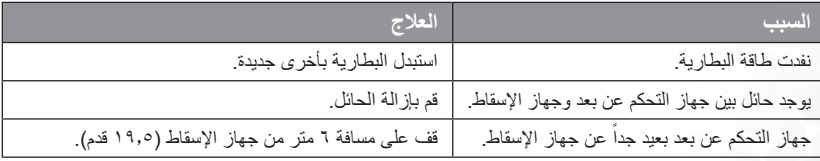

# ٨ **المواصفات**

### **مواصفات جهاز اإلسقاط**

**جميع المواصفات عرضة للتغيير دون إشعار.**

#### **عامة**

<span id="page-50-1"></span><span id="page-50-0"></span>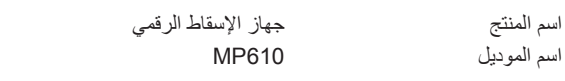

#### **الضوئية**

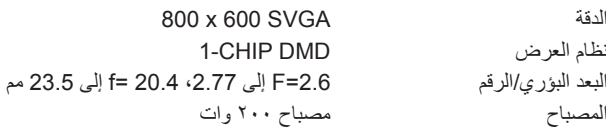

)أوتوماتيكي(

#### **الكهربائية**

مصدر الطاقة تيار ثابت ٢٠٢-١٠٠ فولت، ١,٥ أمبير - ٢.٢ أمبير، ٢٠٥ هرتز

استهالك الطاقة 285 وات )الحد األقصى(

#### **ميكانيكية**

# وحدة قياس 284 مم )العرض( 94 x مم )االرتفاع( 231 x مم )العمق(

الوزن 6 رطل )2.724 كجم(

#### **أطراف اإلدخال**

إدخال الكمبيوتر الشخصي إدخال إشارات الفيديو VIDEO مقبس RCA 1x إدخال إشارة الصوت

#### **اإلخراج**

موصل ماوس USB 1 x y series x 1

#### **المتطلبات البيئية**

الرطوبة النسبية عند التشغيل 10% - 10% (بدون تكثف)

إدخال RGB 15 sub-D- سن )أنثى( 1 x

Mini DIN 4-pin port x 1 S-VIDEO إدخال إشارات HDTV RCA Component> -- <sub-D مقبس 3x، خالل مدخل RGB

مقبس صوت منفذ المقبس الصغير االستريو

إخراج RGB 15- sub-Dسن )أنثى( 1 x السماعة )أحادي مختلط( 2 وات 1 x

درجة حرارة التشغيل 0 درجة مئوية - 40 درجة مئوية عند مستوى البحر ارتفاع التشغيل • 0–3000 قدم عند 0° مئوية –40° مئوية • 3000–6000 قدم عند 0° مئوية –30° مئوية • 6000–10000 قدم عند 0° مئوية –23° مئوية

### **جدول التوقيت**

<span id="page-51-0"></span>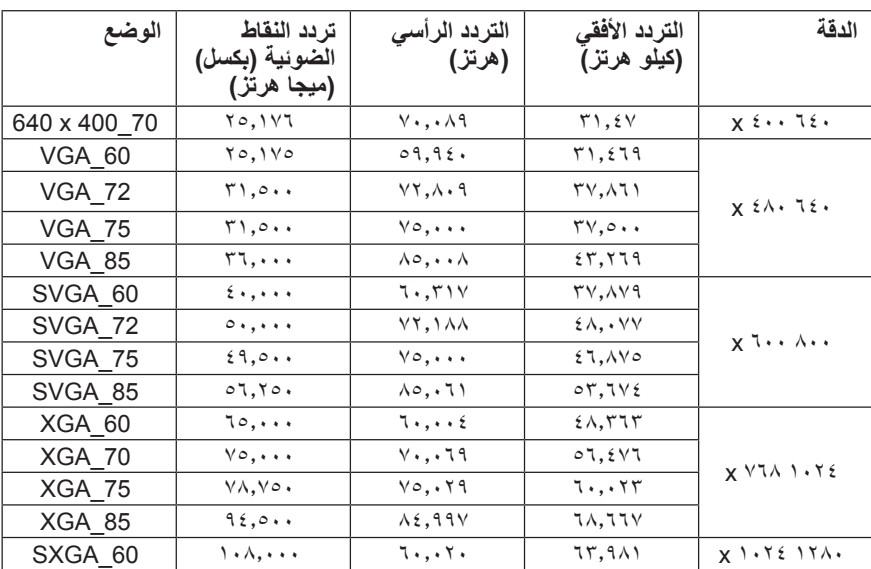

**التوقيت المدعوم إلدخال الكمبيوتر الشخصي**

### **التوقيت المدعوم إلدخال YPbPr-Component**

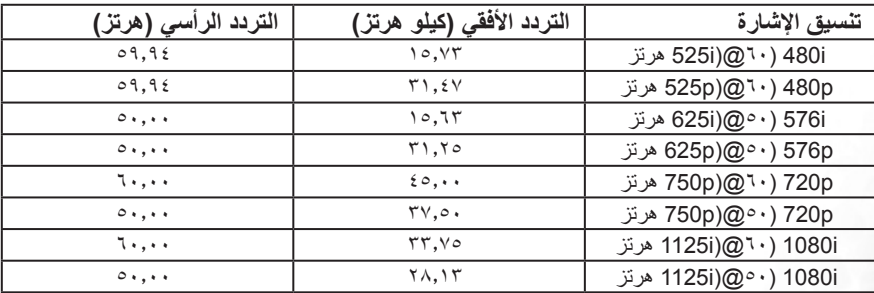

### **التوقيت المدعوم إلدخاالت Video وVideo-S**

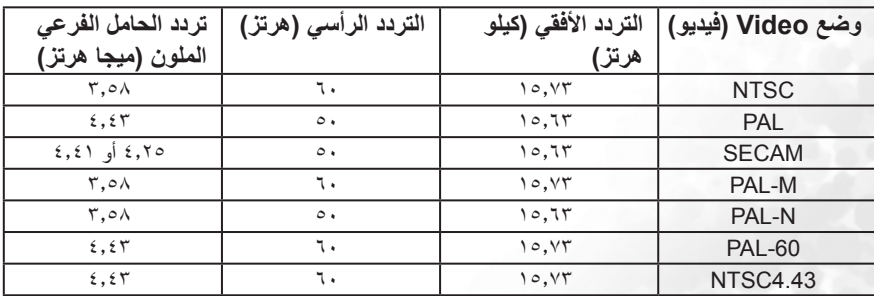

**األبعاد**

<span id="page-52-0"></span>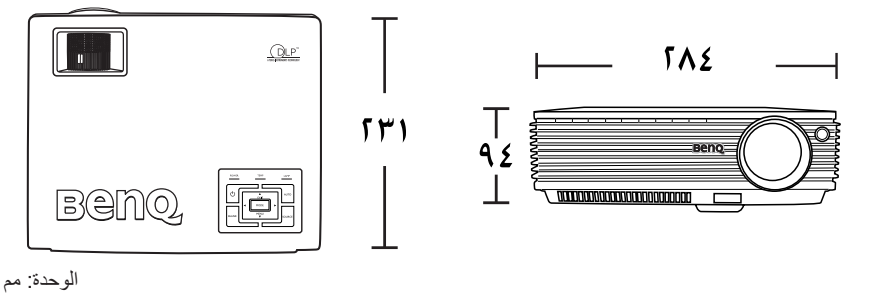

الوحدة: مم

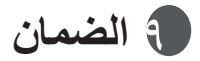

#### **الضمان المحدود**

<span id="page-53-0"></span>تضمن شركة BenQ خلو هذا المنتج من العيوب في المواد والصنع في ظل ظروف االستخدام والتخزين الطبيعية. يلزم تقديم صك إثبات تاريخ الشراء عند المطالبة بالضمان. عند اكتشاف عيب في الجهاز خالل فترة الضمان، يكون االلتزام الوحيد الذي يقع على عاتق شركة BenQ والذي يمثل العالج الوحيد الخاص بك هو استبدال أي أجزاء معطوبة (يتضمن ذلك التكلفة "المصنعية"). للحصول على خدمة الضمان، يجب عليك إبلاغ الموزع المعتمد الذي قمت بشراء المنتج منه على الفور بأي عيوب.

هام: سيتم إبطال هذا الضمان في حال إخفاق المستهلك في تشغيل هذا المنتج وفقاً للإرشادات المكتوبة من قبل شركة BenQ ، وعلى وجه الخصوص، يجب أن تكون الرطوبة المحيطة ما بين 10% و 90 % وأن تكون درجة الحرارة ما بين 0 و 40 درجة مئوية و أن يكون االرتفاع أقل من 10000 قدم، مع تجنب تشغيل جهاز اإلسقاط في البيئة الترابية. يمنحك هذا الضمان حقوق قانونية معينة، ويحق لك التمتع بحقوق أخرى والتي تختلف من بلد إلى آخر. لمزيد من المعلومات، برجاء زيارة موقعنا com.BenQ.www.

# ١٠ **البيانات التنظيمية**

### **بيان لجنة االتصاالت الفيدرالية )FCC)**

<span id="page-54-0"></span>**الفئة B**: يقوم هذا الجهاز بتوليد واستخدام وإشعاع طاقة إشارات الراديو، وإذا لم يتم تثبيته واستخدامه بالتوافق مع ً التعليمات الموضحة فسوف يسبب تشويشا إلرسال الراديو. مع ذلك، ليس هناك ما يضمن عدم حدوث هذا التشويش ً عند اتباع أسلوب معين في التثبيت. إذا تسبب الجهاز في حدوث تشويشا الستقبال الراديو أو التلفاز، والذي يمكن الحد منه بإغالق الجهاز ثم تشغيله، يوصى المستخدم بتصحيح هذا التداخل باتباع واحد أو أكثر من اإلجراءات التالية:

- إعادة توجيه الهوائي أو تغيير مكانه.
- زيادة المسافة بين الجهاز والريسيفر )جهاز االستقبال(.
- توصيل الجهاز بمنفذ على دائرة كهربائية مختلفة عن تلك التي يتصل بها الريسيفر.
- االتصال بالموزع المعتمد أو بفني متخصص في الراديو والتلفاز للحصول على المساعدة.

# **بيان الجمعية االقتصادية األوروبية )EEC)**

تم اختبار مدى مطابقة هذا الجهاز لشروط EEC/٢٣٦/٨٩ (الجمعية الاقتصادية الأوروبية) الخاصة بـ EMC )التوافق الكهرومغناطيسي(، وتبين استيفائه لهذه الشروط.

# **بيان MIC( كود العنصر الرئيسي(**

**أجهزة الفئة )ب( )أجهزة منزلية/أجهزة المعلومات/أجهزة االتصاالت(** وحيث أنه تم تسجيل هذا الجهاز على أن يخضع للتوافق الكهرومغناطيسي الستخدامه لألغراض المنزلية، فإنه يمكن استخدامه في أية منطقة بما فيها المناطق السكنية.

### **التوجيه WEEE**

**ِ التخلص من مخلفات التجهيزات الكهربائية واإللكترونية من قبل المستخدمين في المنازل في االتحاد األوروبي.** يُشير هذا الرمز الموجود على المنتج أو على التغليف إلى أن هذا المنتج ال يمكن التخلص منه مع المخلفات المنزلية. ويجب عليك التخلص من مخلفات التجهيزات بتسليمها إلى برنامج اإلعادة المطبّق من أجل إعادة تصنيع التجهيزات الكهربائية واإللكترونية. ولمزيد من المعلومات حول إعادة تصنيع هذه التجهيزات، يُرجى االتصال بمكتب بلدية المدينة أو المتجر الذي اشتريت تجهيزاتك منه أو خدمة التخلص من المخلفات المنزلية. إن إعادة تصنيع المواد يساعد في الحفاظ على الموارد الطبيعية والتأكد من إعادة تصنيعها بطريقة تحمي صحة اإلنسان وتحافظ على البيئة.

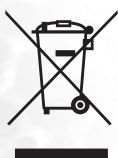